# **UNIVERSIDADE TECNOLÓGICA FEDERAL DO PARANÁ CURSO SUPERIOR DE TECNOLOGIA EM ANÁLISE E DESENVOLVIMENTO DE SISTEMAS**

**JULIO CESAR DE FREITAS** 

# **IMPLANTAÇÃO E ATIVAÇÃO DE REDE WIRELESS MAN NA BATAVO COOPERATIVA AGROINDUSTRIAL**

**TRABALHO DE CONCLUSÃO DE CURSO** 

**PONTA GROSSA** 

## **JULIO CESAR DE FREITAS**

# **IMPLANTAÇÃO E ATIVAÇÃO DE REDE WIRELESS MAN NA BATAVO COOPERATIVA AGROINDUSTRIAL**

Trabalho de conclusão de curso de graduação, apresentado à disciplina Trabalho de Diplomação, do curso Superior de Tecnologia em Análise e Desenvolvimento de Sistemas da Coordenação de Informática – COADS – da Universidade Tecnológica Federal do Paraná – UTFPR, como requisito parcial para a obtenção do título de Tecnólogo.

Orientador: Prof. Dr. Lourival A. de Góis

## **PONTA GROSSA**

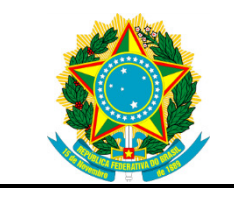

Ministério da Educação **Universidade Tecnológica Federal do Paraná**  Campus Ponta Grossa

> Nome da Diretoria Nome da Coordenação Nome do Curso

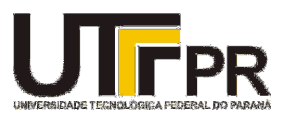

## **TERMO DE APROVAÇÃO**

IMPLANTAÇÃO E ATIVAÇÃO DE REDE WIRELESS MAN NA BATAVO COOPERATIVA AGROINDUSTRIAL

por

## JULIO CESAR DE FREITAS

Este Trabalho de Diplomação foi apresentado em 17 de Abril de 2013 como requisito parcial para a obtenção do título de Tecnólogo em Análise e Desenvolvimento de Sistemas. O candidato foi arguido pela Banca Examinadora composta pelos professores abaixo assinados. Após deliberação, a Banca Examinadora considerou o trabalho aprovado.

> Lourival A. de Góis Prof. Orientador(a)

\_\_\_\_\_\_\_\_\_\_\_\_\_\_\_\_\_\_\_\_\_\_\_\_\_\_\_\_\_\_\_\_\_\_

\_\_\_\_\_\_\_\_\_\_\_\_\_\_\_\_\_\_\_\_\_\_\_\_\_\_\_\_\_\_\_\_\_\_\_ Prof. Paulo Eduardo Boeira Capeller Membro titular

\_\_\_\_\_\_\_\_\_\_\_\_\_\_\_\_\_\_\_\_\_\_\_\_\_\_\_\_\_\_\_\_\_\_\_ Prof. Rogério Ranthum Membro titular

O Termo de Aprovação assinado encontra-se na Coordenação do Curso Superior de Tecnologia em Análise e Desenvolvimento de Sistemas

A minha família, esposa Giovana e filha Nicoly, pelo incentivo, críticas e constantes cobranças sobre a minha vida acadêmica e pelos momentos de ausência, ao meu irmão Anderson pelo apoio.

## **AGRADECIMENTOS**

Primeiramente a Deus e aos meus pais, que sempre estão ao meu lado dando força e proteção em todos os momentos.

 Em memória do meu colega de trabalho Marcos Vinicius Burkner dos Santos o qual foi parte integrante da equipe técnica na execução do projeto.

Em especial a professora e coordenadora do Curso Superior de Tecnologia

em Análise e Desenvolvimento de Sistemas Simone Almeida e ao professor e orientador Lourival A. de Gois pela dedicação e apoio, que propiciaram a conclusão deste trabalho.

 E a todos os amigos, amigas e pessoas que direta ou indiretamente contribuíram para a conclusão deste trabalho.

Um telégrafo sem fio não é difícil de entender. O telégrafo normal é como um gato muito longo. Você puxa o rabo em New York e ele mia em Los Angeles. A tecnologia sem fio é a mesma coisa, só que sem o gato. (EINSTEIN, Albert)

## **RESUMO**

FREITAS, Julio Cesar. **Implantação e ativação de rede wireless MAN na Batavo Cooperativa Agroindustrial:** 2013. 46 f. Trabalho de Conclusão do Curso Superior de Tecnologia em Análise e Desenvolvimento de Sistema - Universidade Tecnológica Federal do Paraná. Ponta Grossa, 2013.

Este trabalho apresenta uma descrição teórica da implementação de uma rede MAN, redundante na Batavo Cooperativa Agroindustrial, com o desafio de se pensar em uma tecnologia que viabilizasse o projeto levando em consideração o custobenefício. Em diversas discussões entre o corpo técnico e os gerentes, e com vários orçamentos em mãos e até mesmo com outras tecnologias estudadas, chegou-se a conclusão que o melhor caminho seria a Implantação e configuração de link dedicado de dados e voz entre a matriz e suas filiais, utilizando de tecnologia de radiofrequência wireless, com ativos de rede e rádios ponto a ponto em 5.8 Ghz. Os rádios e suas respectivas antenas serão fixados a uma posição e altura que se obtenha visada e que permita o tráfego de dados sem interferências de meios naturais, assim como, morros, árvores e prédios. Utilizou-se da infraestrutura já existente em alguns pontos, porém foi necessário sair em busca de parceria para se utilizar de torres e prédios de terceiros com pontos estratégicos de altura compatível com a necessidade.

**Palavras-chave:** Redes sem fio. Rádios. Antenas. Torres.

## **ABSTRACT**

FREITAS, Julio Cesar. **Implementation and activation of wireless MAN at Batavo Agroindustrial Cooperative :** 2013. 46 f. Completion of course work Technology Analysis and Systems Development - Federal Technological University of Paraná. Ponta Grossa, 2013.

This study presents a theoric description of a MAN network implementation, redundant at Batavo Agroindustrial Cooperative, with the challenge of thinking about a technology that could make the project possible, taking into account the costbenefit. In several discussions between the technical staff and the managers, having many budgets in hands and even with other technologies being studied, the conclusion obtained was that the best way would be the implementation and setting of a link dedicated to data and voice between the headquarter and its branches, using wireless radiofrequency technology, with net actives and radio point to point in 5.8 Ghz. The radios and their respective aerials will be fixed in certain height and position which kept seen and allows the data traffic without interferences of natural means, such as hills, trees and buildings. The already existent infra-structure in some sites was used, but it was necessary to go in search of partnerships to make use of towers and buildings with strategic points having height compatible to their needs.

**Keywords:** Wireless. Radios. Aerials. Towers.

## **LISTA DE ILUSTRAÇÕES**

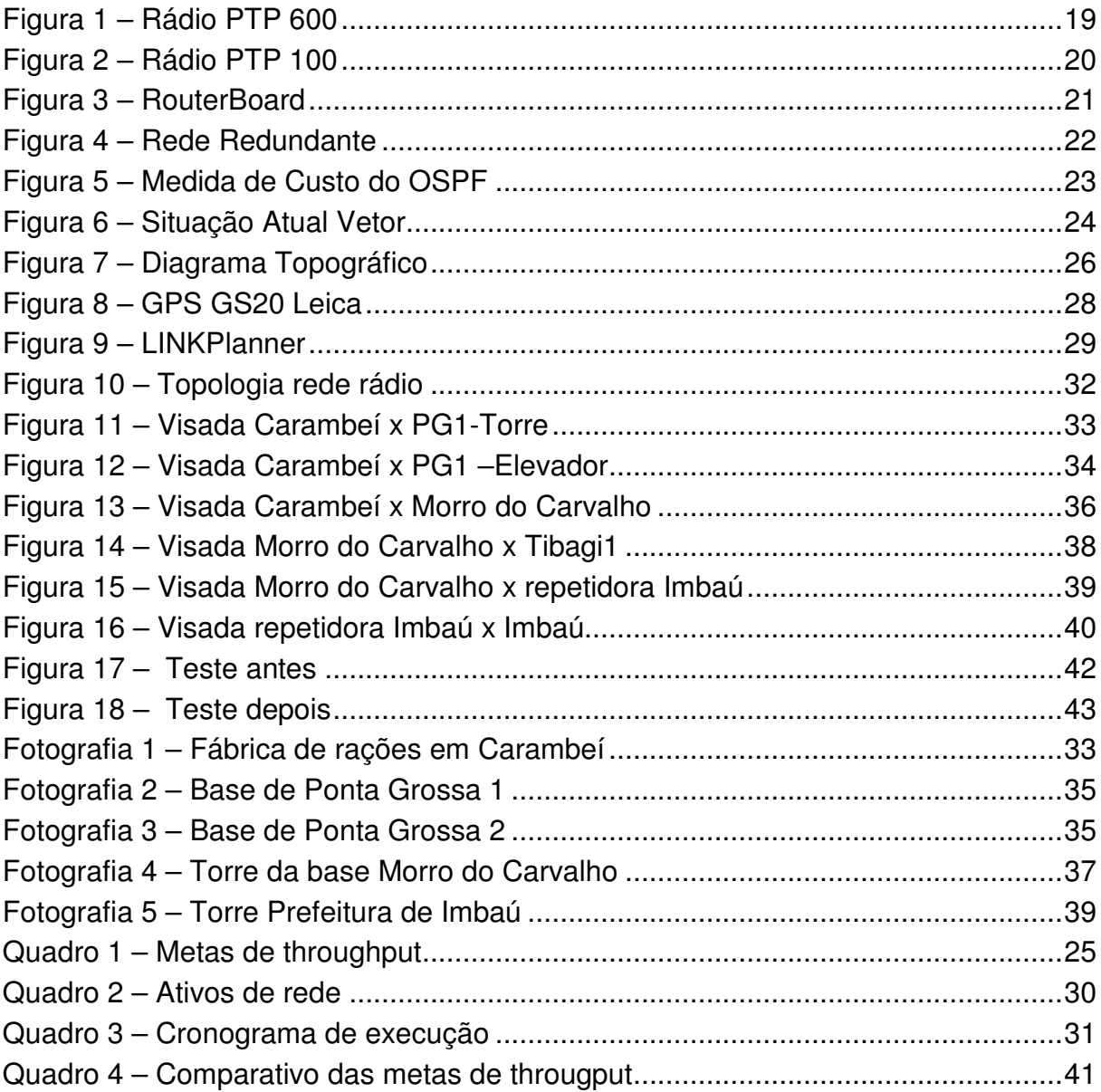

## **LISTA DE ABREVIATURAS**

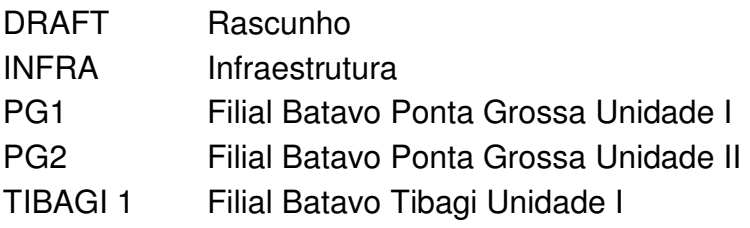

## **LISTA DE SIGLAS**

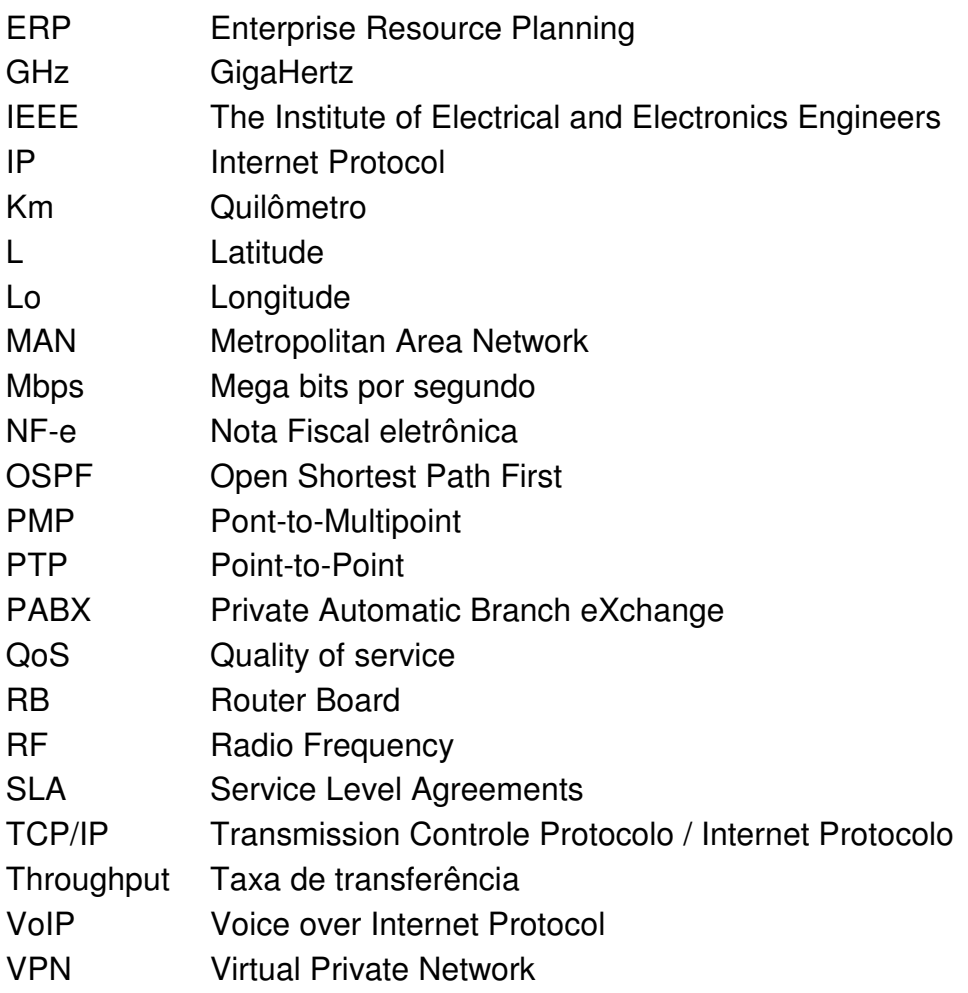

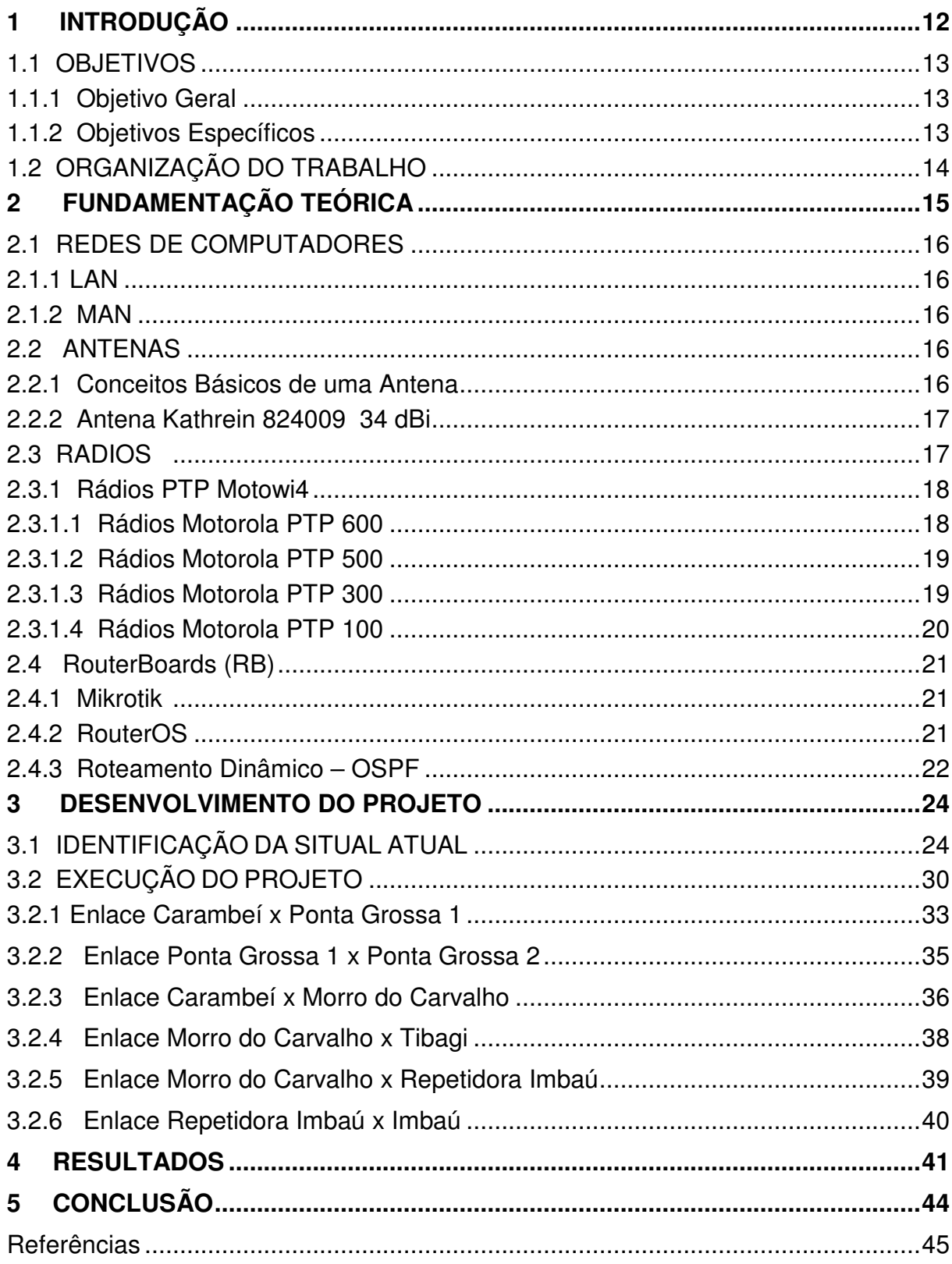

## **SUMÁRIO**

## **1 INTRODUÇÃO**

Nos últimos anos, ênfase crescente vem sendo dada ao problema de gastos com telefonia fixa e link de dados entre matriz e filiais, em qualquer tipo de organização, principalmente no quesito qualidade de serviço e cumprimento de acordos a nível de serviço SLA (Service Level Agreements ), onde a dependência de sistema de informação em perfeito funcionamento, é primordial aos negócios de qualquer atividade.

No inicio da década de 60 e 70, os usuários dos computadores começaram a sentir a necessidade de se estabelecer comunicações á distância com suas máquinas, bem como delas entre si. Não se tratava, na época, das modernas interfaces gráficas entre computador e usuário, tampouco das aplicações hoje emergentes. (Waldman, Hélio, 2000, p. 63)

Até recentemente, a informática por si só não era considerada um recurso importante para as empresas. Hoje em dia, é amplamente notório que a compreensão dos sistemas de informação é essencial aos negócios, mesmo porque a maioria das organizações necessita de sistema de informação para sobreviver e prosperar (Laudon, Kenneth, 2001)

Para tanto a Diretoria da Batavo Cooperativa Agroindustrial solicitou ao departamento de tecnologia da Informação, a necessidade de se obter a disponibilidade e autonomia nos links, da sua rede MAN (Metropolitan Area Network), que até então estaria predominantemente na mão de terceiros, a Sul Internet, empresa essa fornecedora de soluções de conectividade, e a Oi, empresa que presta serviço de dados e voz.

Dessa forma, gerando custos fixos elevados e nem sempre disponibilizando serviços de qualidade. Eram constantes os problemas de falta de conectividade, outras vezes perdas de pacotes, deixando o sistema ERP (Enterprise Resource Planning) indisponível ou muito lento, prejudicando, assim, diferentes camadas da empresa.

De acordo com a legislação nacional e a norma de procedimento fiscal n° 041/2009, em todas as indústrias do segmento de *commodities*, como soja, milho e feijão, que é o caso da Batavo, é obrigatória a utilização de NF-e (Nota Fiscal

eletrônica. Com isso, é necessário o acesso aos portais da Receita em todos os pontos da organização.

Mais do que uma simples necessidade em atender aos colaboradores clientes e terceiros, a implantação de um segundo link redundante garantem as empresas a disponibilidade e agilidade, consequentemente garantindo a qualidade dos serviços prestados.

Levando em consideração um banco de dados unificado, se faz necessário alta velocidade nos enlaces entre filiais e matriz, confrontando com custos elevados de links dedicados de terceiros. Paralelamente a isso existe uma pressão por parte da Secretaria da Receita Federal do Brasil para que indústrias brasileiras adotem um sistema totalmente informatizado e que garantam a sua disponibilidade, reduzindo o retrabalho e gerando agilidade nas informações, comércio eletrônico e padronização dos relacionamentos entre as organizações.

### 1.1 OBJETIVOS

Para um melhor delineamento deste trabalho foram estabelecidos os objetivos descritos a seguir.

#### 1.1.1 Objetivo Geral

Implantar e ativar enlace próprio de rede, na Batavo Cooperativa Agroindustrial entre suas filiais e matriz, para operar de forma redundante permitindo as conexões de dados, voz e imagens com maior disponibilidade.

#### 1.1.2 Objetivos Específicos

O projeto tem como objetivos específicos:

- Redução de custos fixos mensais em comunicação de dados;
- Redução de custos da telefonia fixa;
- Autonomia na gestão da sua rede metropolitana;
- Aumento da disponibilidade dos sistemas de informação (redução de paradas);
- Aumento da velocidade dos enlaces (links);

• Melhora na comunicação de voz entre as unidades da Batavo.

## 1.2 ORGANIZAÇÃO DO TRABALHO

Este trabalho está estruturado em cinco capítulos, de modo, a oferecer um registro técnico a implantação e configuração de uma rede Metropolita.

O segundo capítulo aborda os seguintes tópicos, redes de computadores, antenas como um todo, e tipos de antenas utilizadas especificamente para o projeto, bem como os tipos de rádios o qual melhor se adaptaria as necessidades, e para finalizar o capítulo tem-se uma breve descrição do que são as RouterBoardes (RB) da Mikrotik, e quais suas utilizações.

O terceiro capítulo relata a situação atual da rede, bem como os problemas enfrentados pelos usuários. É onde se descreve o levantamento de qual tecnologia será utilizada e quais ativos de redes se devem adquirir, analisando o custo beneficio, se descreve também as necessidades de infraestrutura para a fixação e instalação dos equipamentos, nesse capitulo esta toda a descrição técnica da execução do projeto, bem como seu registro fotográfico.

O quarto capítulo refere-se aos resultados, como foi realizado os testes, os ajustes necessários, as frustrações e os casos de sucesso, bem como a justificativa dos investimentos.

No quinto capítulo estão dispostas as conclusões e dificuldades encontradas na elaboração da pesquisa, além dos trabalhos futuros.

## **2 FUNDAMENTAÇÃO TEÓRICA**

Este capítulo tem como objetivo, definir o conceito de todos os ativos utilizados para implantação dessa rede metropolitana (MAN), e apresentar a aplicação das ferramentas computacionais de domínio público, que proporciona aos desenvolvedores o auxílio na construção de projetos de rede wireless.

Da mesma maneira, pode ser usada como referência para implantação de novas redes, bem como um material de apoio, com uma sequência lógica e com os pré-requisitos na construção de um projeto semelhante.

Também foi executado um registro fotográfico a fim de apresentar aos leitores uma noção da disposição dos equipamentos utilizados no projeto.

Logo a diante iremos destacar algumas características, que são essenciais para ativação e regulamentação de qualquer tipo de rede metropolitana. Dessas características podemos destacar as principais, para o padrão de rede dedicado ao estudo:

- frequências de operação entre 2 Ghz e 11 Ghz ;
- alcances superiores a 50 km;
- taxas de transmissão superiores a 70 Mbps;
- eficiência espectral acima de 5 bit/ segundo/ Hz ;
- qualidade de serviço Incorporado;
- Suporte para voz e vídeo;
- No quesito frequência os equipamentos do projeto operam na frequência homologada mas não licenciada de 5,8 Ghz.;
- No quesito distancias dos enlaces, temos como maior enlace 53 km;
- Taxa de Transmissão maior atingida, 40 Mbps;

Outra característica é a possibilidade de comunicação da rede somente nos pontos com visada, diferente da frequência de operação em 2,4 Ghz, ou seja se tiver obstáculos entre as antenas do emissor e receptor, a transmissão não ocorre.

#### 2.1 REDES DE COMPUTADORES

Para um melhor entendimento classificamos dois tipos de redes, de acordo com sua abrangência.

#### $211$   $1$  AN

LAN (Local Area Networks), também designadas de redes locais, é o tipo de redes mais comuns uma vez que permitem interligar computadores, servidores e outros equipamentos de rede, numa área geográfica limitada (ex. sala de aula, casa, espaço Internet, etc).

## 2.1.2 MAN

MAN (Metropolitan Area Networks), permitem a interligação de redes e equipamentos numa área metropolitana, é o nome dado as redes que ocupam o perímetro de uma cidade.

### 2.2 ANTENAS

Abaixo segue a definição de uma antena, bem como o tipo de antena utilizada no projeto.

#### 2.2.1 Conceitos Básicos de uma Antena

Uma antena pode ser definida como uma estrutura metálica associada a uma região de transição entre uma onda confinada (guiada) e uma onda no espaço livre, ou vice- versa. Essa região de transmissão é um dispositivo pra transmitir ou guiar energia de rádio frequência de um ponto a outro. Comumente é desejável transmitir a energia com um mínimo de atenuação, Isto significa que enquanto a energia está sendo conduzida de um ponto a outro, ela esta confinada dentro da linha de transmissão ou nas vizinhanças desta. Assim, a onda transmitida ao longo da linha é unidimensional no sentido em que ela não se espalha pelo espaço, mas segue ao longo da linha. (KRAUS, 1983, p 1).

Desde a época de 1884 até os dias de hoje, a engenharia de antenas se desenvolveu rapidamente, tomando grande impulso com o advento dos computadores pessoais, e métodos matemáticos para a solução numérica das

equações de Maxwell e suas condições de contorno. De uma forma geral, pode-se definir ou especificar as antenas a partir de parâmetros essenciais que são o ganho, largura de feixe, largura de faixa, perda de retorno e polarização. (FLEMING; ARANHA, 2012 p.5 )

#### 2.2.2 Antena Kathrein 824009 34 dBi

Antenas Parabólicas de alto desempenho com polarização dupla (horizontal e vertical), trabalha na faixa de frequência de 5725Mhz a 5850 MHz com ganho de 34 dBi, tem um peso de 42 kg e diâmetro de 1,2 metros (KATHREIN, 2012)

#### 2.3 RADIOS

Rádio é um recurso tecnológico das telecomunicações utilizado para propiciar comunicação por intermédio da transcepção de informações previamente codificadas em sinal eletromagnético que se propaga através do espaço. (HAYKIN; VAN VEEN, 2001 p 23).

As ondas de rádio utilizam-se não só na radiodifusão, mas também na telegrafia sem fios, telefones, televisão, radar, sistemas de navegação e a comunicação espacial.

Uma estação de radiocomunicação é o sistema utilizado para executar contatos à distância entre duas estações, ela é composta basicamente de três elementos básicos em todo sistema de comunicação, a saber, o transmissor, o canal e o receptor. O transmissor está localizado num ponto do espaço, o receptor esta localizado em algum outro ponto separado do transmissor, e o canal é o meio físico que os liga.

A medida que o sinal transmitido se propaga por um canal, ele é distorcido devido às características físicas deste canal. Além disso, ruídos e sinais de interferência (que se originam de outras fontes) contaminam a saída do canal, fazendo com que o sinal recebido resulte em uma versão corrompida do sinal transmitido. A função do receptor é operar no sinal recebido a fim de construir uma forma reconhecível do sinal da mensagem original e entrega-lo ao usuário final. (HAYKIN; VAN VEEN, 2001 p 23)

Mais especificamente o rádio, é um sistema de comunicação através de ondas eletromagnéticas propagadas no espaço, que por serem de comprimento diferente são classificadas em ondas curtas de alta frequência ou ondas longas de baixa frequência, assim, utilizadas para fins diversos. Conforme treinamento ministrado pelo instrutor Alex Stefan, no Treinamento Teoria Básica de Tecnologias Wireless – SOLUTIONS, NETWORKS, WDC, em Curitiba, frequência é uma Grandeza física ondulatória que indica o número de ocorrências de um evento ( ciclos, voltas, oscilações) em um determinado tempo, sendo sua grandeza o Hertz (Hz), que corresponde ao número de oscilações por segundo.

Os componentes de um sistema de comunicação sem fio são:

Transmissor – composto por um gerador de oscilações, que converte a corrente elétrica em oscilações de uma determinada frequência de rádio;

Canal – É o meio por onde passa os sinais.

Receptor – Tem como componentes principais: a antena para captar as ondas eletromagnéticas e convertê-las em oscilações elétricas. (AMINHARADIO, 2013)

#### 2.3.1 Rádios PTP Motowi4

As series de rádios PTP Motowi4 de 5.8 Ghz, também chamadas de pontes sem fio, permite que cada uma dessas pontes sem fio se comunique apenas com seu par no outro extremo do enlace. Além disso, as comunicações são codificadas através de um mecanismo de criptografia para proteger a transmissão sem fio.

Esses equipamentos de rádio utilizam antenas de alta sensibilidade e com uma grande potência de transmissão, por isso oferecem o maior ganho de sistema. (MOTOROLA, 2012).

#### 2.3.1.1 Rádios Motorola PTP 600

As pontes Ethernet sem fio ponto a ponto série PTP 600, funcionam nas bandas de 5.4 e 5.8 GHz com canal de 30 Mhz, em uma transmissão de dados em Ethernet de até 150 Mbps com alcance até 200 km, sendo desenvolvidos para operar em praticamente qualquer ambiente com linha de visada de longo alcance.

São ideais para uma grande variedade de aplicações, tais como voz sobre IP, vigilância por vídeo, telemedicina, recuperação de desastres, serviços de emergências de alta velocidade. (MOTOROLA, 2012).

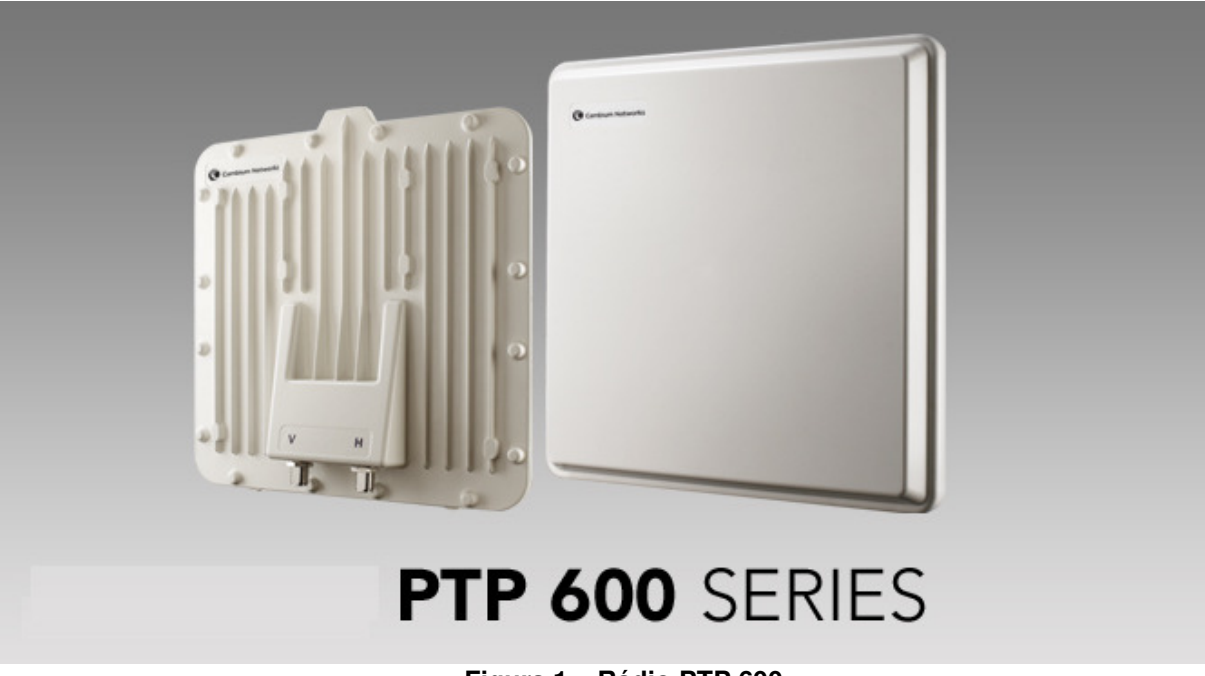

**Figura 1 – Rádio PTP 600 Fonte: http://www.cambiumnetworks.com/products/index.php?id=ptp600** 

## 2.3.1.2 Rádios Motorola PTP 500

A Série PTP 500 pode criar uma rede sem fio para empresas e agências governamentais, operando em frequência de 5,4 e 5,8 GHz com canal de 15 Mhz em dados Ethernet com taxas de até 105 Mbps e distâncias de até 250 km, a serie PTP 500 são projetados para praticamente qualquer ambiente, através da combinação única de tecnologias, da série PTP 500 (MOTOROLA, 2012).

## 2.3.1.3 Rádios Motorola PTP 300

As pontes sem fio da Série PTP 300 da Motorola oferecem conectividade confiável de alto desempenho, mesmo em ambientes obstruídos e com alto nível de interferências, com um custo beneficio bem interessante. Disponível em modelos integrados e conectorizados, as pontes da série PTP 300 operam nas bandas RF de 5,4 e 5,8 Ghz a velocidade de até 25 Mbps e distâncias de até 250 km. (GRUPO DHARMA, 2012)

## 2.3.1.4 Rádios Motorola PTP 100

Esta série de pontes sem fio de banda larga utiliza o esquema de modulação proprietário da Motorola para fornecer conectividade de banda larga de alta velocidade em distâncias de 56 quilômetros. O PTP 100 Series está disponível em uma ampla gama de frequências (2,4, 5,1, 5,2, 5,4 e 5,8 GHz) e são adequados para transmissão de até 14 Mbps. (CAMBIUM NETWORKS, 2012).

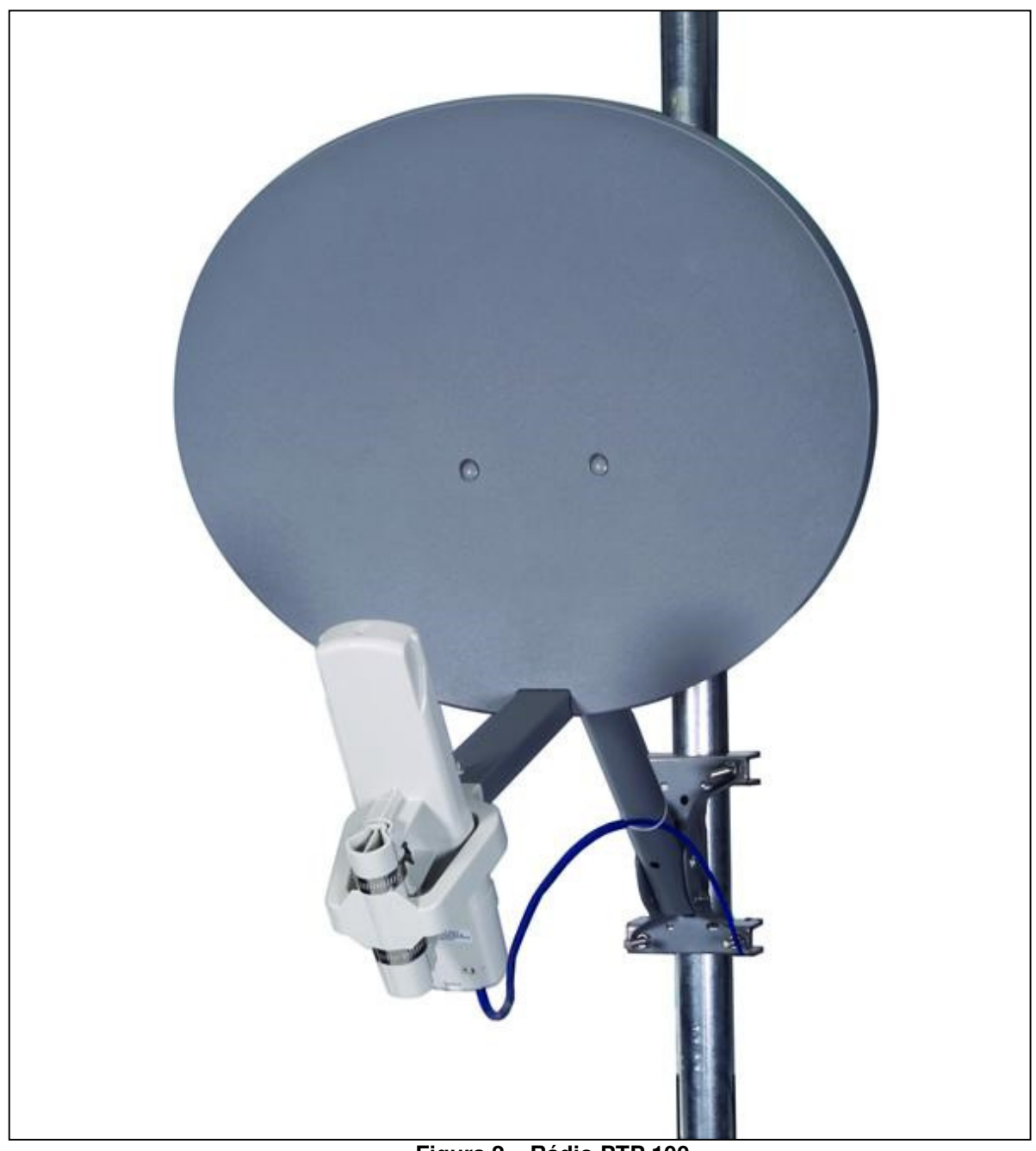

**Figura 2 – Rádio PTP 100 Fonte: http://www.psicompany.com/motorola-ptp100-ethernet-bridge/** 

2.4 RouterBoards (RB)

São Hardwares criados pela Mikrotik, onde é instalado o Sistema Operacional, RouterOS.. (MKT NETWORKS, LANCORE, 2012).

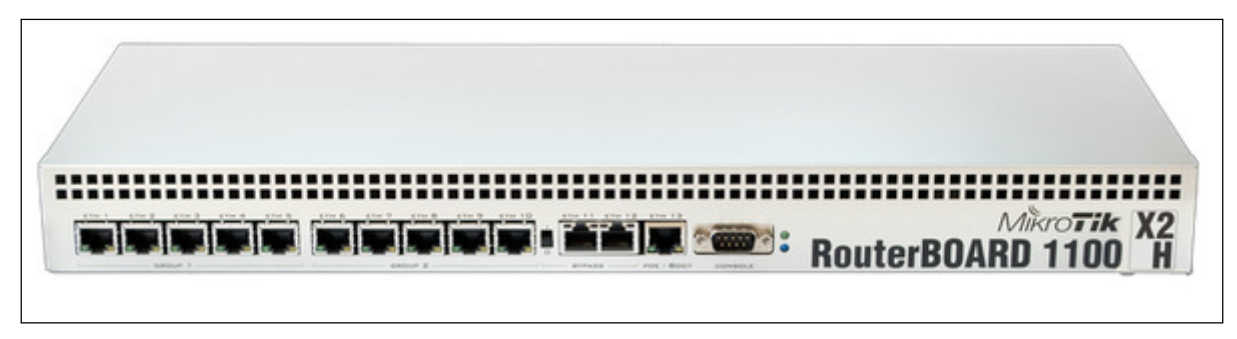

**Figura 3 : RouterBoard Fonte: http://routerboard.com/RB1100Hx2** 

## 2.4.1 Mikrotik

Mikrotik é uma empresa da Letónia, que faz fronteira, ao leste, com a Rússia, que foi fundada em 1995 para desenvolver roteadores e sistemas wireless. A MikroTik oferece hardware e software para conectividade com a Internet na maioria dos países ao redor do mundo. (MKT NETWORKS, LANCORE, 2012).

## 2.4.2 RouterOS

Segundo Leonardo Rosa Brauser, instrutor do Treinamento em Curitiba, é possível configurar o Sistema Operacional das RouterBoards como:

- Um Roteador Dedicado;
- Controlador de Banda;
- Gerenciador de usuários;
- Dispositivo QoS personalizado;

No caso deste projeto, foi utilizado como um roteador dinâmico Implementando e configurando o protocolo OSPF.

## 2.4.3 Roteamento Dinâmico – OSPF

O protocolo Open Shortest Path First, é um protocolo do tipo "link stat". Que usa um algoritmo para calcular o caminho mais curto para todos os destinos que distribui informações entre os roteadores de um mesmo grupo de redes IP. Com isso sempre esta calculando o caminho mais rápido entre um roteador e outro. É possível também definir qual o *link* ou rota é mais garantida, assim determinamos que os dados trafeguem em um determinado link e só mudem se o link dito como melhor tenha falhas. (NETWORKS, Lancore e BRAUSER, 2012 p. 321)

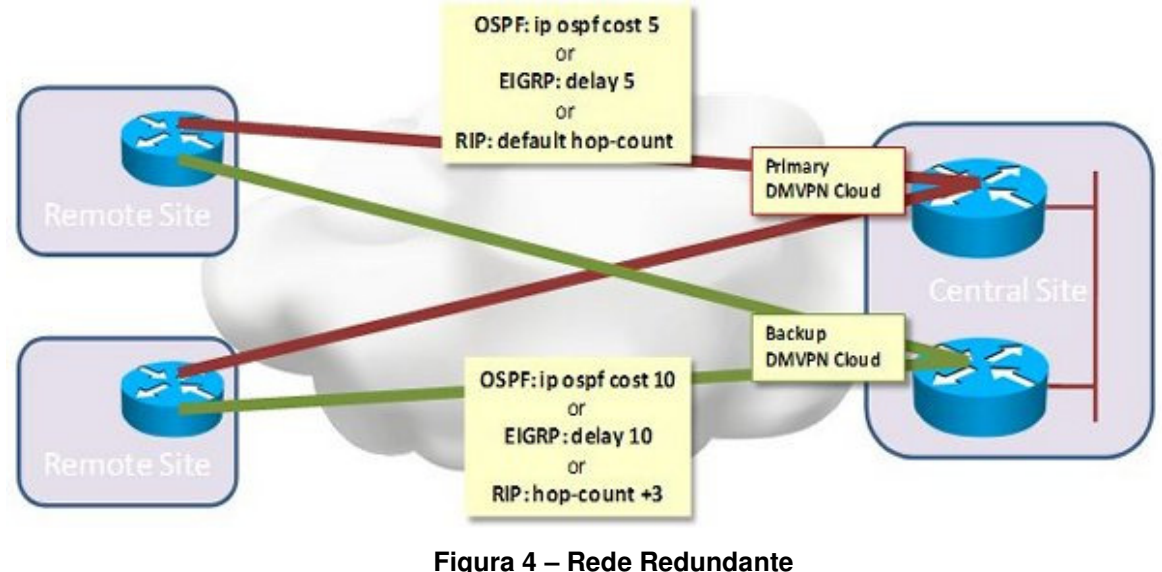

**Fonte: http://stack.nil.com/ipcorner/IPsecVPN4/** 

Na Figura 4 temos um exemplo de link redundante rodando com o protocolo OSPF, configurado uma rota com custo maior e outra menor. Em uma arquitetura de interligação em redes que possuem vários caminhos físicos, os gerenciadores geralmente escolhem um dos caminhos como o principal, geralmente o que tem menor custo. Se os roteadores ao longo do caminho principal falharem, as rotas devem ser modificadas para desviar o tráfego por um caminho alternativo. Modificar rotas manualmente consome tempo e é uma ação suscetível a erros. Assim, mesmo em interligações em redes pequenas, deve ser usado um sistema automatizado para modificar rotas de maneira rápida e confiável. (NETWORKS, Lancore e BRAUSER, 2012 p. 322).

Protocolo Open SPF, é uma especificação que está disponível na literatura pública, tornando-a um padrão aberto que qualquer pessoa pode implementar sem pagar taxas de licenciamento. Os programadores esperam que muitos fabricantes apoiem o OSPF, e façam dele um substituto popular dos protocolos autorizados.O OSPF inclui o roteamento por tipo de serviço. Os gerenciadores podem instalar várias rotas em um destino específico, uma para cada tipo de serviço (ex. throughput alto ou baixo). O OSPF esta entre os primeiros protocolos TCP/IP a oferecer o roteamento por tipo de serviço. Onde fornece um balanceamento de carga. Com mesmo custo, o OSPF distribui tráfego por todas as rotas igualmente. (DOUGLAS, COMER, 1999 p 282).

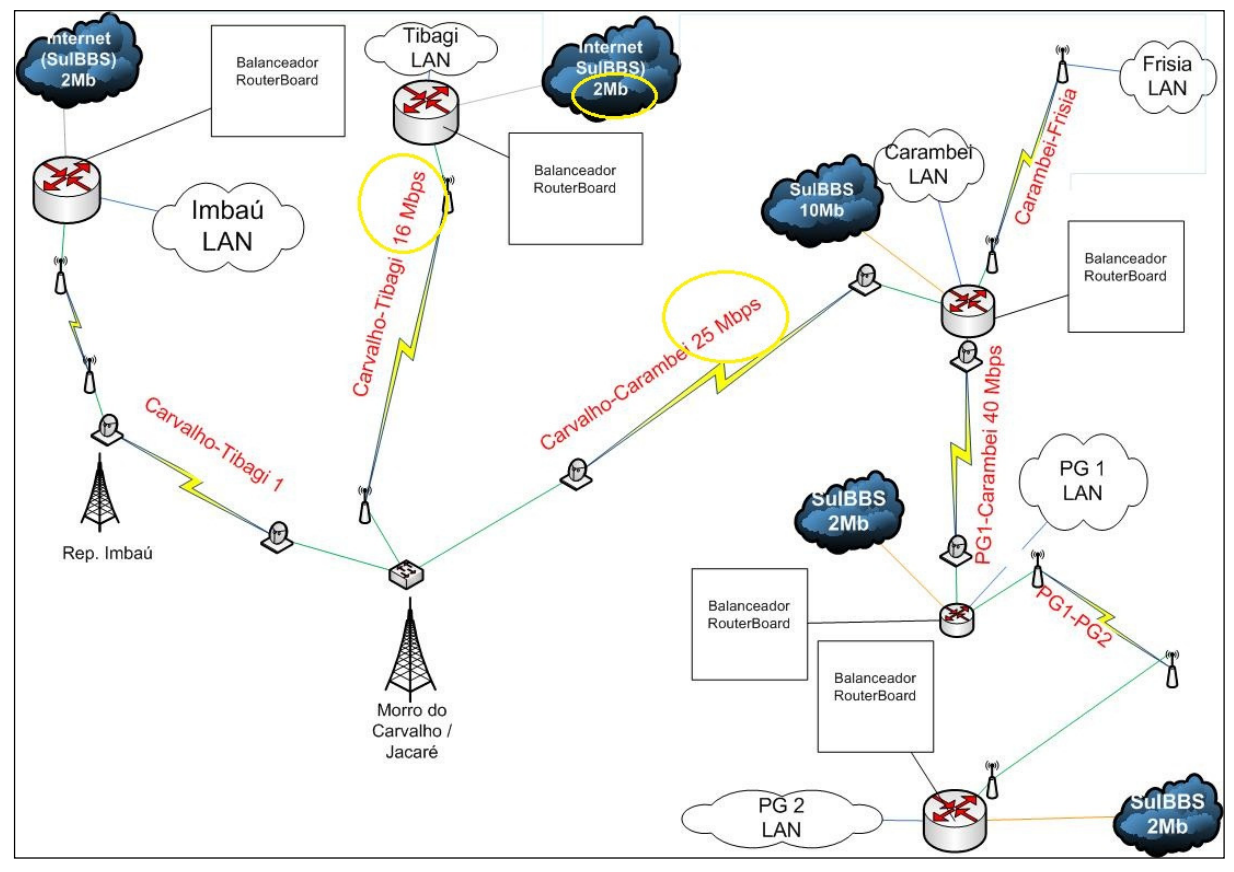

**Figura 5 – Medida de Custo do OSPF Fonte: Autoria própria** 

É possível perceber na Figura 5 que a rota Tibagi x Carambeí tem um link com maior rendimento, 16 Mbps e 25 Mbps, comparado com a rota saindo pela internet SulBBS , que é de apenas 2 Mbps, assim podemos concluir que o menor custo será pelo link próprio, a não ser que nesse momento esteja usando a banda quase que na sua totalidade.

## **3 DESENVOLVIMENTO DO PROJETO**

O desenvolvimento do trabalho esta dividido em dois tópicos principais que são eles, identificação e execução.

## 3.1 IDENTIFICAÇÃO DA SITUAL ATUAL

A situação atual que se encontrava a rede MAN, já não atendia mais as necessidades da empresa.

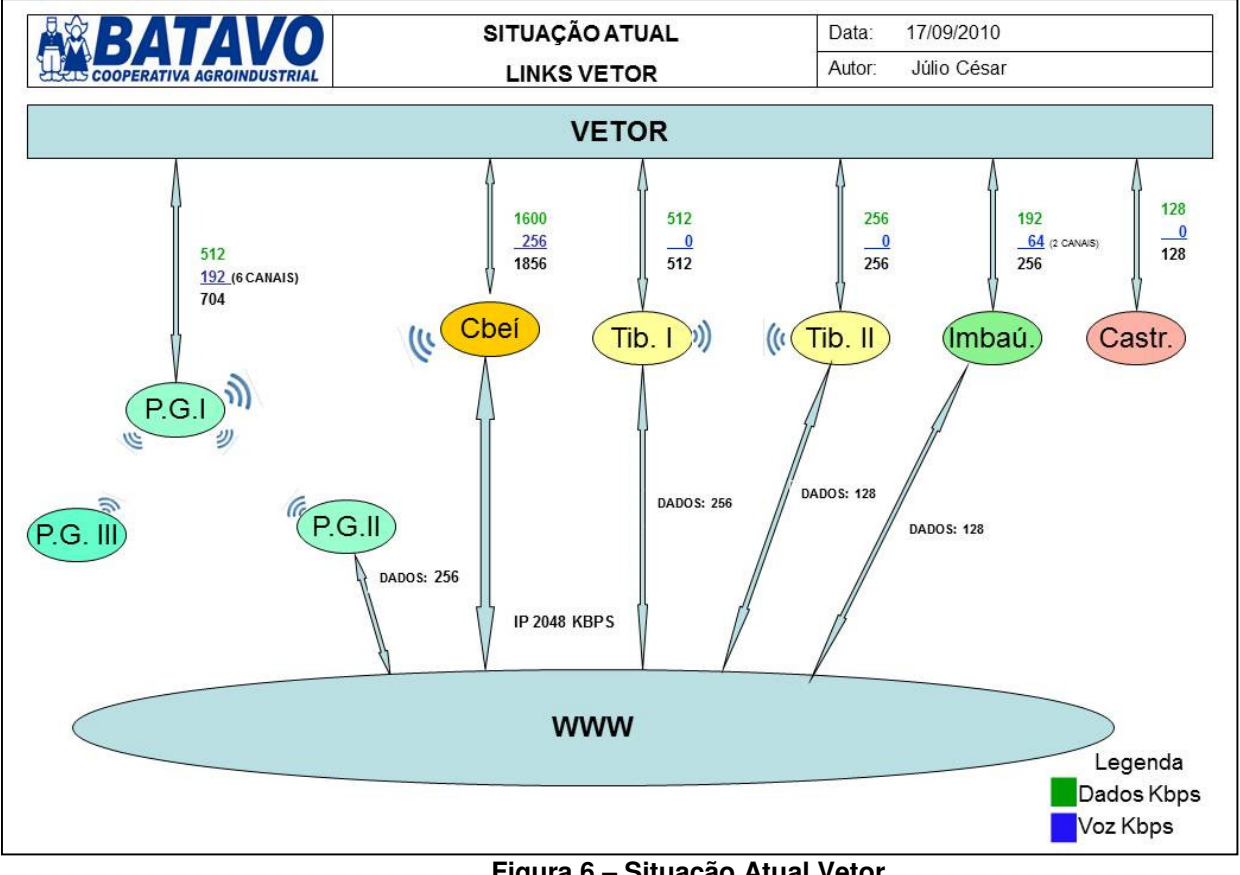

**Figura 6 – Situação Atual Vetor Fonte: Autoria própria** 

"Um equipamento sem fio fixo é extremamente bem adequado para implantar rapidamente uma conexão de banda larga em muitos casos, e essa técnica esta prontamente se tornando mais popular para fornecer enlaces para redes privadas redundantes ponto a ponto." (RAPPAPORT, 2009, p. 28).

Na Figura 6, esta representada a topologia da rede MAN, antes da execução do projeto, onde cada filial tinha o seu próprio link, saindo para internet em uma VPN (Virtual Private Network), dando uma falsa impressão de interdependência. Mas na prática as interrupções quando aconteciam eram geral.

Levando se em conta as taxas de transferências, esboçado na Figura 6, montou-se o um quadro onde se descreve as necessidades e anseios de cada enlace conforme o Quadro 1.

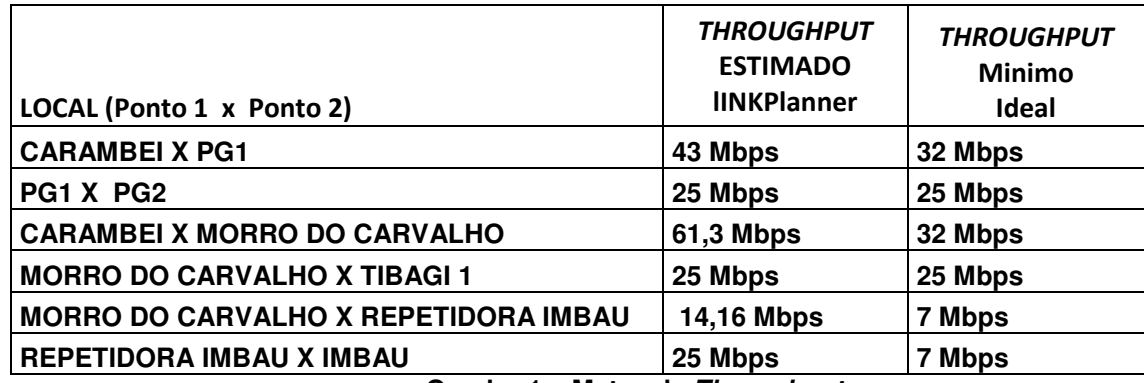

**Quadro 1 – Metas de Throughput Fonte: Autoria própria** 

Baseado nos estudos das tecnologias disponíveis e no esboço de rede, situação atual representada na Figura 6, realizou-se um, *site survey*. Por definição, "site survey" é uma metodologia aplicada na inspeção técnica minuciosa do local que será objeto da instalação de uma nova infraestrutura de rede. (PINHEIRO, 2004, p. 1).

Durante esse trabalho foram detectados possíveis agentes que poderiam dificultar o lançamento do cabeamento ou o posicionamento de antenas. Levou-se em consideração as facilidades de pontos de energia, aterramento, segurança, de todas as localidades onde serão instalados os rádios e repetidoras.

No momento tinha-se em mente a tecnologia a ser utilizada, mas nada de concreto, em relação a qual tipo de equipamento se utilizar, qual frequência operar, dentre tantas opções de rádios disponíveis no mercado, qual a melhor escolha, levando sempre em consideração a estabilidade e confiabilidade do equipamento. Essa escolha do equipamento foi considerada, uma das etapas mais importantes do projeto, se fosse mal dimensionado, todo o projeto estaria correndo o risco de ficar obsoleto antes mesmo de sua implantação. Assim houve uma necessidade de consultoria com a empresa de network, a Imagine Soluções. Onde a mesma já por experiência e estudo de caso indicou os rádios da serie PTP da Motorola, operando na frequência não licenciada de 5.8 Ghz, conectorizados a antenas parabólicas com polarização dupla (horizontal e vertical).

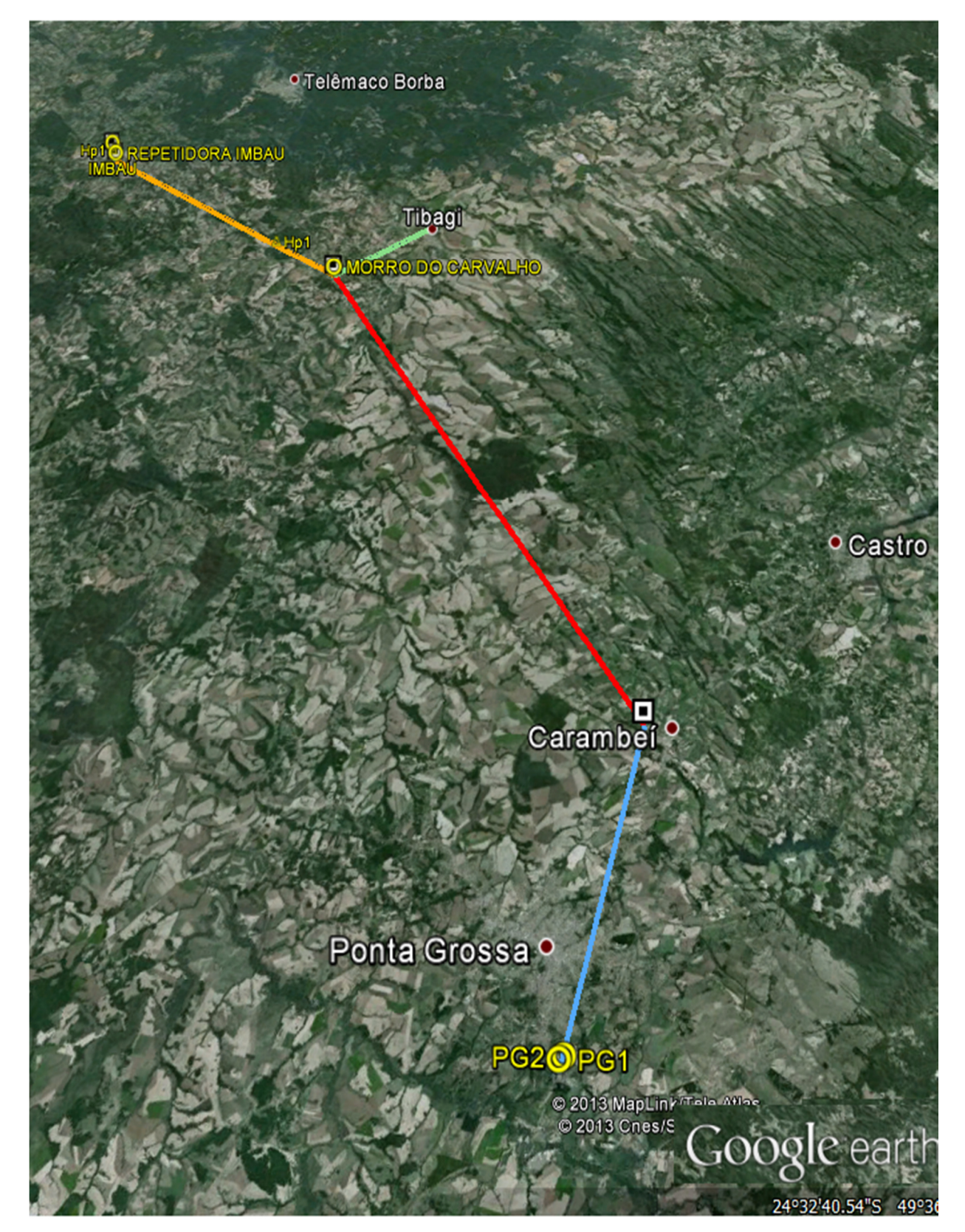

**Figura 7 – Diagrama Topográfico onte: Autoria própria** 

De acordo com Alex Stefan, instrutor do Treinamento em Curitiba, quanto ao uso das frequências mais comuns para wireless são:

• Não licenciadas: 900 MHz / 2,4 GHz / 5.4 GHz / 5.8 GHz

• Restritas: 4,9 GHz (apenas de uso em segurança pública)

• Licenciadas: 2,5 GHz / 3,5 GHz / 7,5 GHz / 8,5 GHz / 15 GHz / 18 GHz / 23 Ghz.

Elaborado um documento contendo as necessidades de infraestrutura de cada local, a partir dos resultados do levantamento das medidas de propagação em campo e das especificações de performance, nessa inspeção foi levantado todas as condições técnicas dos locais da instalação, que inclui a verificação a existência ou não de obstáculos, altura de torre, especificação da potência de antena necessária, caixas de equipamentos, rede elétrica estabilizada, rede lógica e aterramento. Assim, foi possível delegar as funções e as responsabilidades do pessoal envolvido no projeto. Deu se início na elaboração no diagrama topográfico analisado através do Google Earth, Figura 7

O levantamento topográfico em questão teve por objetivo a identificação precisa dos pontos a serem interligados no anel de comunicação via rádio entre as unidades. Foram considerados para identificação os pontos exatos de cada torre ou edificação onde o equipamento deve ser instalado.

O relatório do diagrama contempla a situação de cada localidade e aponta o status de cada posição bem como os pontos a serem verificados para habilitação de cada base do enlace. O conteúdo deste levantamento tem o objetivo de apontar detalhes que devem ser considerados, para obtenção da melhor performance possível na efetivação do enlace de rádio, entre as posições nele citadas. Dar coordenadas de localização precisa para cada base de rádio, e servir de base de pesquisa e informação ao processo de instalação e manutenção do anel de comunicação, entre os entrepostos da Batavo Cooperativa Agroindustrial. O material utilizado para o levantamento dos dados, apresentados na elaboração do projeto de interligação dos sites Batavo, utilizou-se o equipamento de precisão Leica GPS GS20. Figura 8.

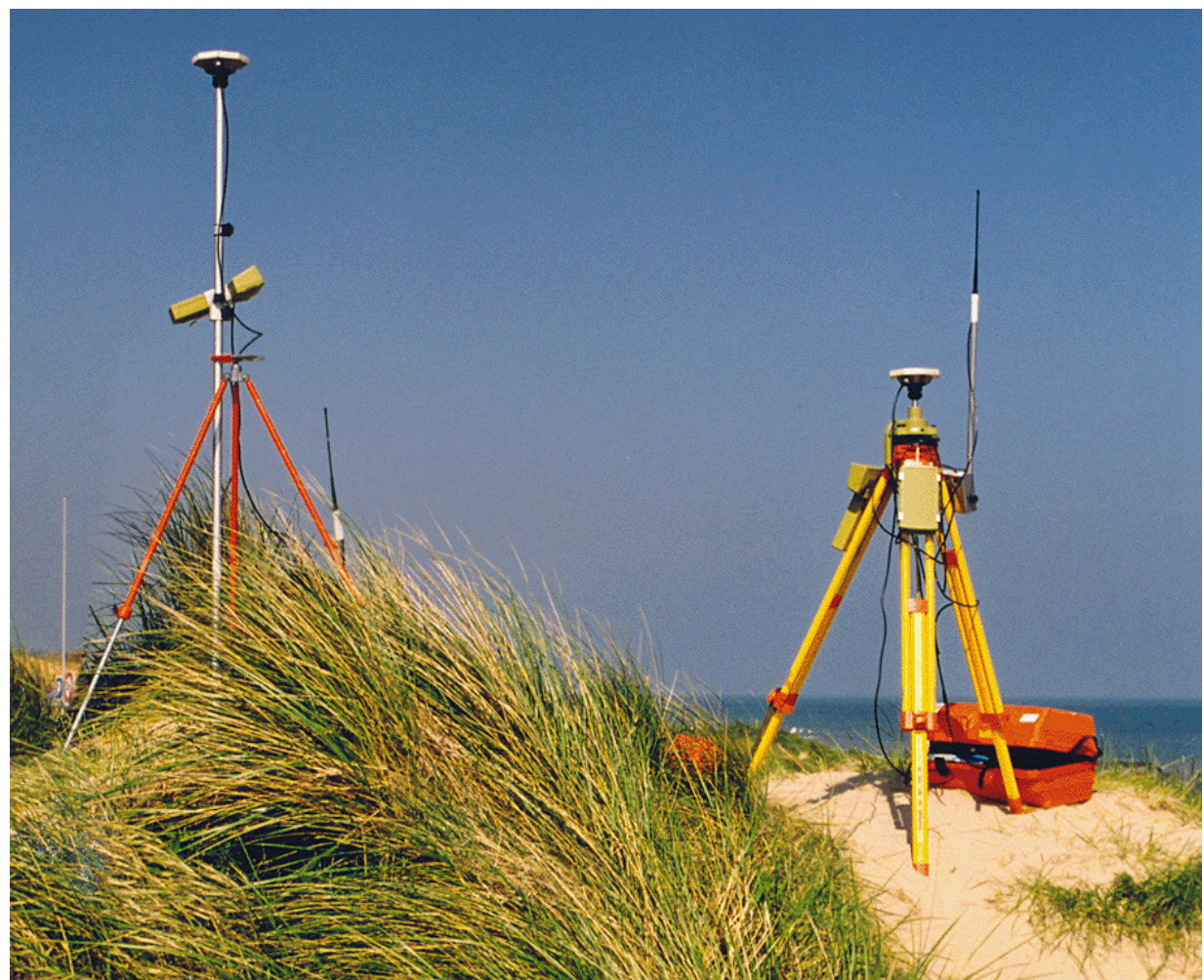

**Figura 8 - GPS GS20 Leica Fonte: http://www.astrosurf.com/luxorion/Radio/gps-diff-leica-ctrl.jpg** 

"GPS: Sistema Global de Posicionamento: Nos anos 50, um engenheiro chamado Ivan Getting se deu conta de que, se uma constelação de satélites transmissores fosse lançada de tal maneira que um mínimo de quatro satélites estivessem sempre a vista de qualquer receptor sobre o solo, então este receptor seria capas de processar sinais destes satélites para determinar a sua posição em três dimensões. Este sistema recebeu o nome de GPS ( Global Positioning System), pela sua capacidade de fornecer a qualquer usuário, em qualquer parte do mundo, sobre terra, mar e ar, e em qualquer condição meteorológica, uma leitura precisa de sua posição, hora e velocidade. (Waldman, Hélio, 2000, p.245 ).

Para simulação e cálculo de viabilidade com geração de gráficos, utilizou-se de software específico Cambium PTP LINKPlanner 3.4.0.

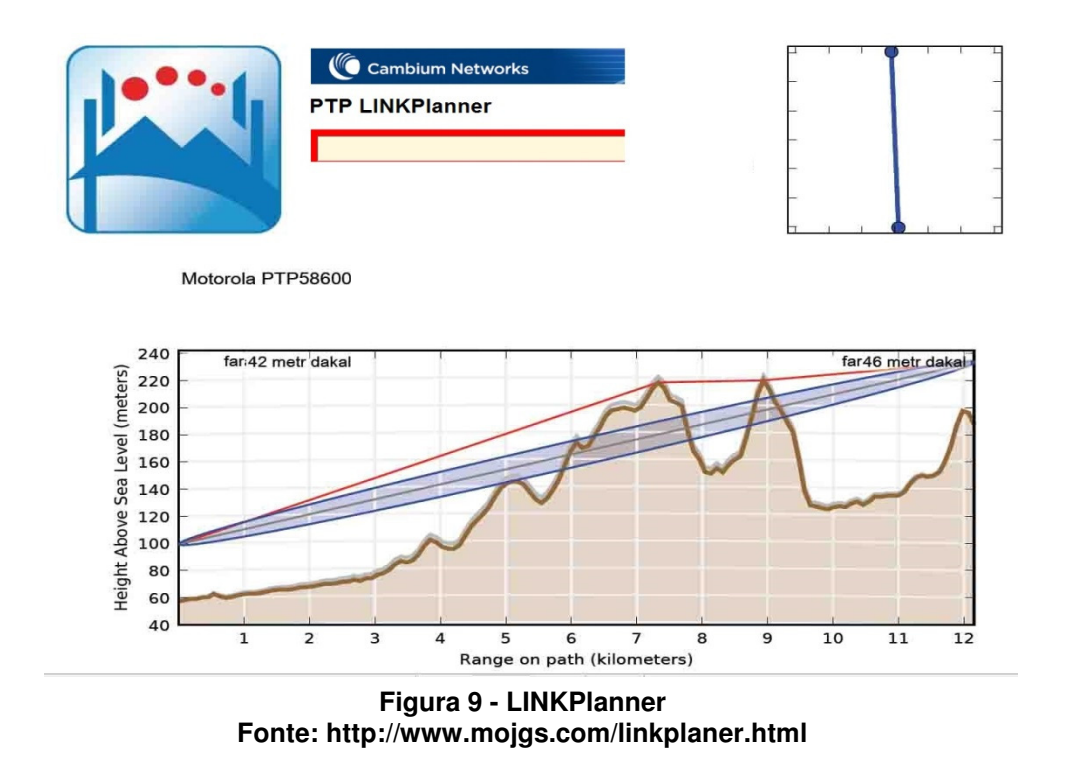

O LINKPlanner é uma ferramenta gratuita, e bastante utilizada por profissionais de radiocomunicação em seus projetos, que se tornou imprescindível no auxilio aos técnicos na construção dos enlaces de rádios, permitindo medir o desempenho de um enlace apenas alterando no software o tipo de rádio, antena, altura de torre, assim é possível criar cenários do tipo "O que aconteceria se..?" desta forma obtemos uma simulação próxima da realidade e se assim atenderia as expectativas. Por isso necessidade de termos um GPS de alta precisão.

Foi utilizado o Leica GPS GS20, para termos as coordenadas exatas para cadastrar no lINKPlanner, onde entramos com os dados, altitude, distância, obstáculos, altura de torre contendo nos enlaces. Sendo uma etapa fundamental para a identificação dos pontos críticos e a tomada de medidas preventivas relacionadas aos pontos de fixação dos rádios e antenas. Identificar os perigos significativos e caracterizar as medidas preventivas e juntamente com os técnicos de segurança do trabalho, classificando os perigos levantados, quanto a sua natureza, probabilidade de risco e gravidade.

Para captação de imagens dos sites, foi utilizado de equipamento fotográfico máquina digital e ferramenta livre Google Earth.

### 3.2 EXECUÇÃO DO PROJETO

Após serem sanadas as dúvidas primárias deste projeto, foi dado início ao desenvolvimento da versão "DRAFT" do projeto no laboratório de hardware da Batavo, em Carambeí, onde foi desenvolvida, internamente, a documentação das informações levantadas prevendo juntamente com a compatibilização das informações técnicas e quais equipamentos seriam necessários em cada enlace.

Foi agendada, com os gerentes, a apresentação do projeto bem como a revisão do mesmo, contemplando possíveis alterações que sejam necessárias. Assim montou-se a necessidade de aquisição dos equipamentos conforme o Quadro 1.

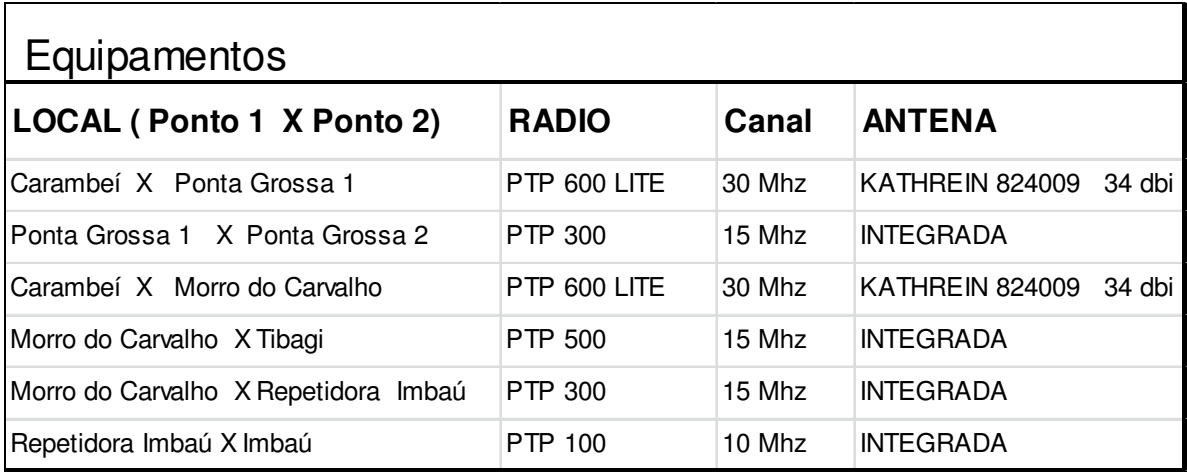

#### **Quadro 2 – Ativos de rede Fonte: Autoria própria**

Para um melhor delineamento na execução do projeto, foi montado um cronograma com as previsões de ativação dos enlaces e testes a serem realizados. Seguindo esse cronograma a primeira atividade foi fazer as configurações básicas dos pares de rádios, para que cada par se comunicassem entre si, configurados um como mestre e outro escravo.

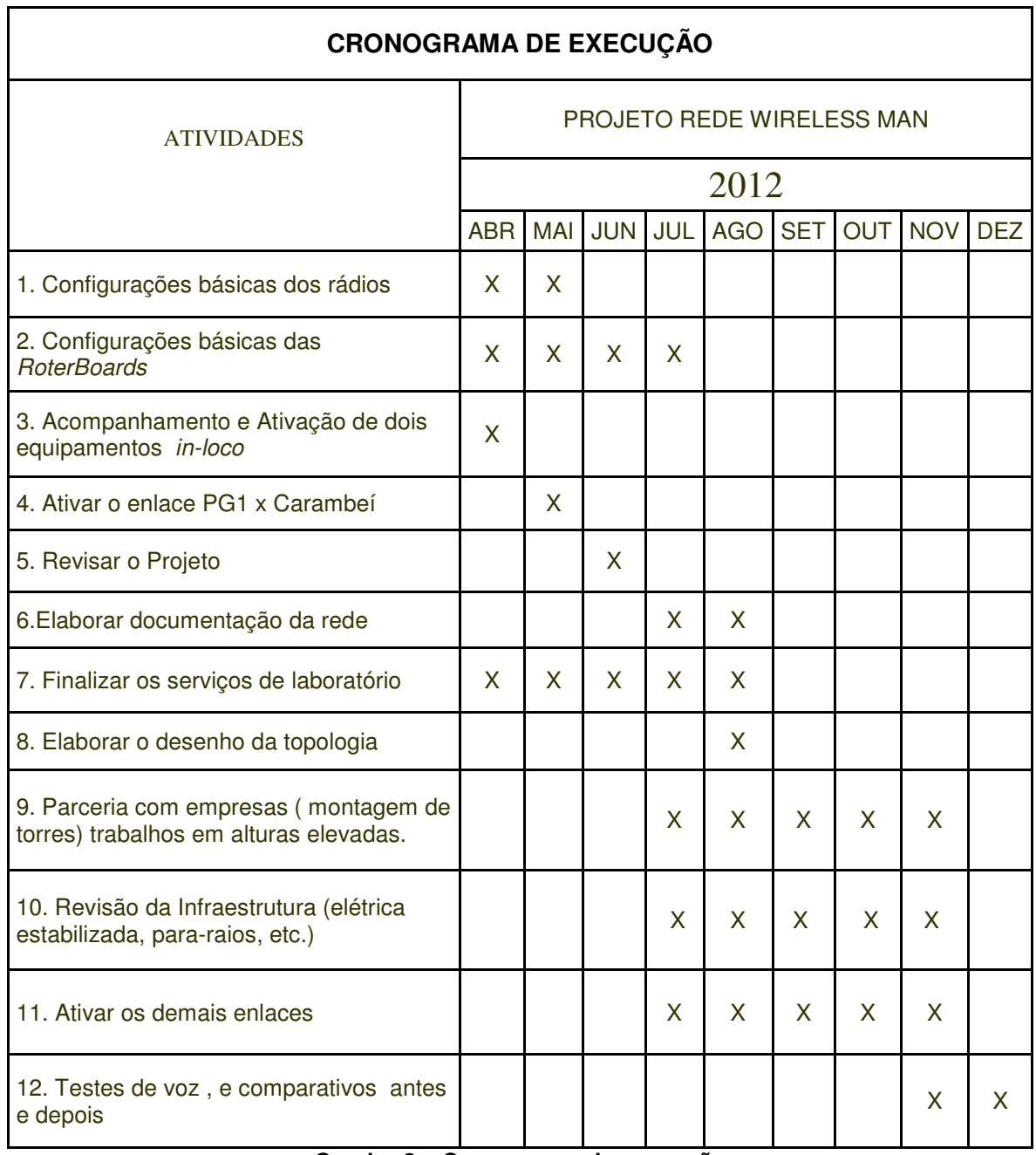

#### **Quadro 3 – Cronograma de execução Fonte: Autoria própria**

Deu-se início as configurações, dos rádios e balanceadores de tráfego, bem como o acompanhamento e a ativação de dois destes equipamentos (in-loco) Ponta Grossa 1 e Carambeí, após a ativação desse link foi entregue o projeto revisado para documentação desta rede, assim finalizando os serviços de laboratório com a topologia representada na Figura 9, onde a rota denominada Túnel representa o link do provedor, e a outra a rota própria.

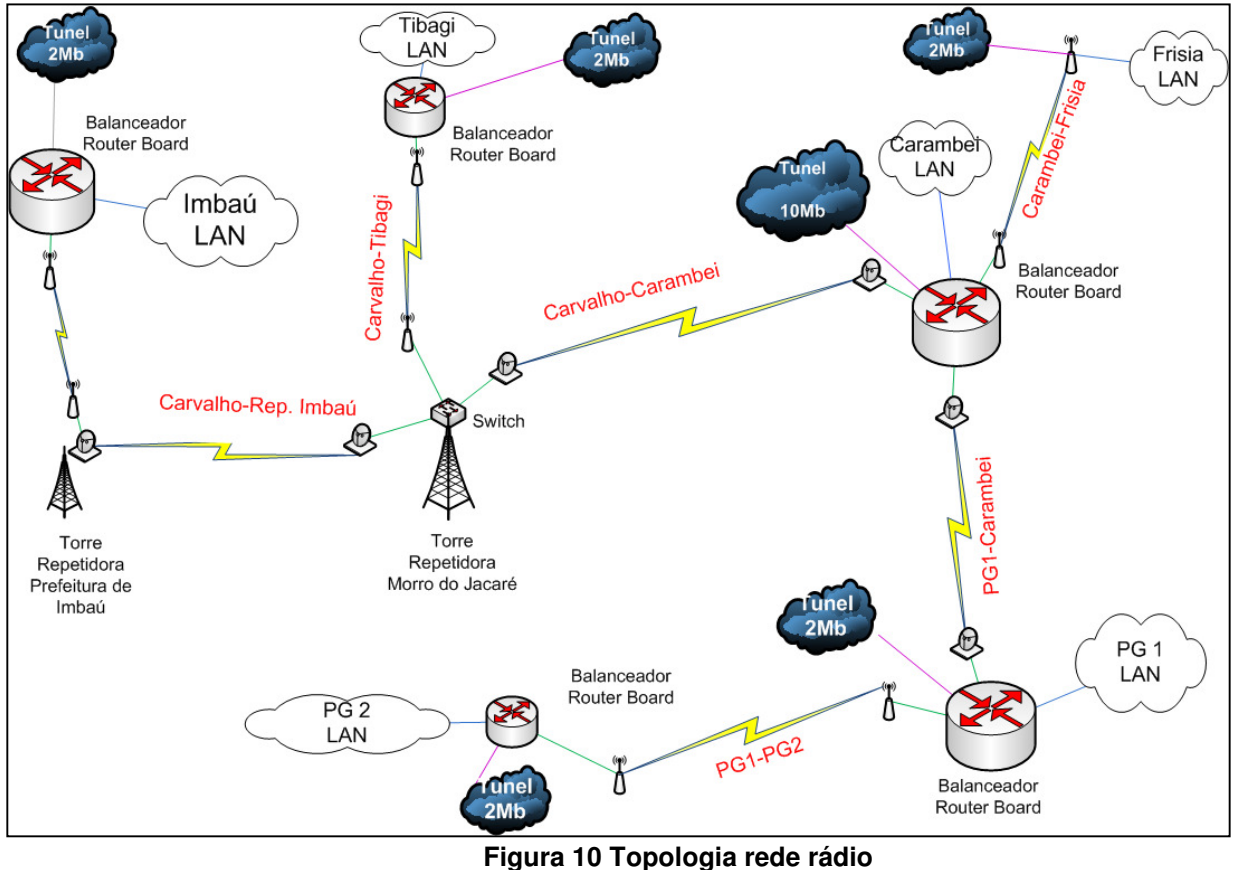

**Fonte: Autoria própria** 

Em um segundo momento foi preciso abrir parceria com empresas, para montagem de torres, fixação de antenas em locais de alturas elevadas.

É observado que, embora o número de torres construídas, tenha aumentado bastante, ainda existem enormes dificuldades na concepção, cálculo, projeto, fabricação, instalação e reforço de torres e de elementos estruturais dos sistemas de radio difusão, não existindo muitos textos em português disponíveis sobre o assunto. (MENIN, R.C.G. ,2002).

 A equipe técnica se preocupou com as medidas de topografia, altitude distância, entre cada ponto. Seguindo o cronograma de instalação dando início na filial de Ponta Grossa e Carambeí, em sequência nas demais unidades. E, por final, a configuração dos equipamentos para que houvesse comunicação entre si e na eventual indisponibilidade qual seria procedimento a ser adotado, para restabelecer a comunicação.

## 3.2.1 Enlace Carambeí x Ponta Grossa 1

Para a fixação da antena e rádio houve a disponibilidade de usar parte superior da estrutura da fábrica de rações em Carambeí.

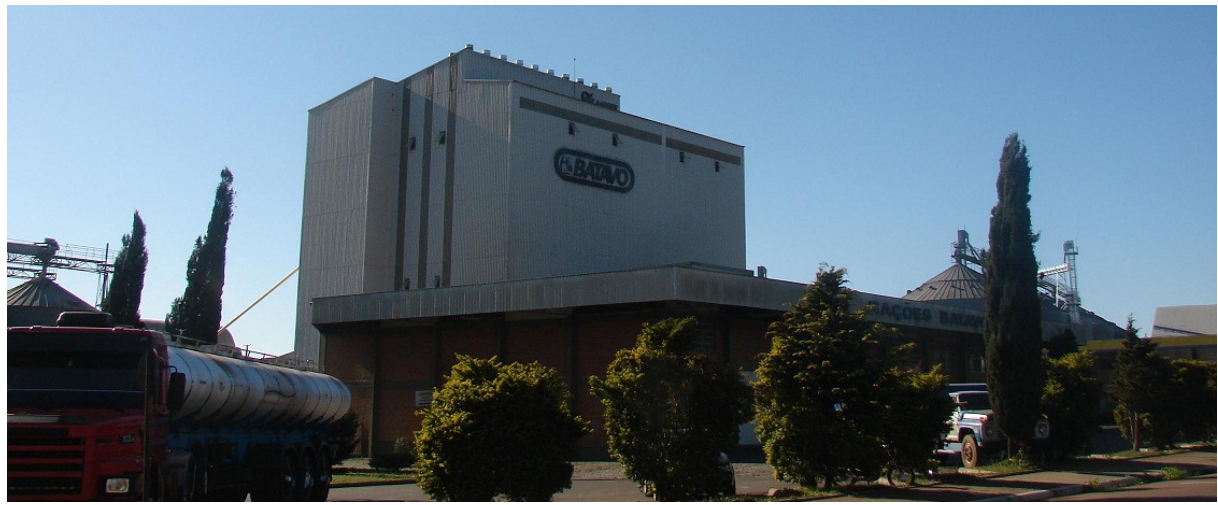

**Fotografia 1 – fábrica de rações em Carambeí Fonte: Autoria própria** 

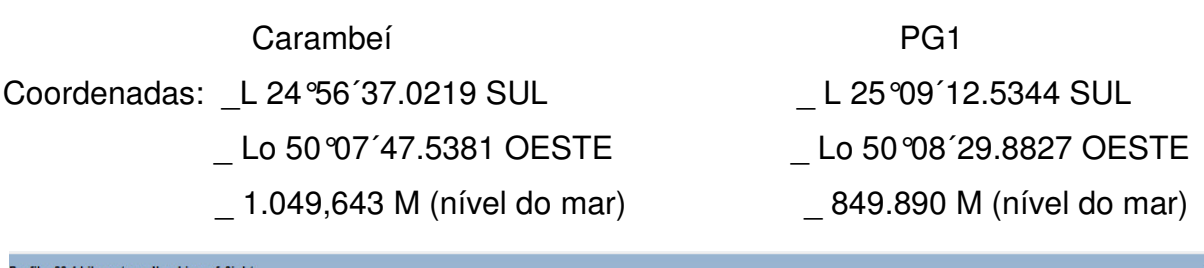

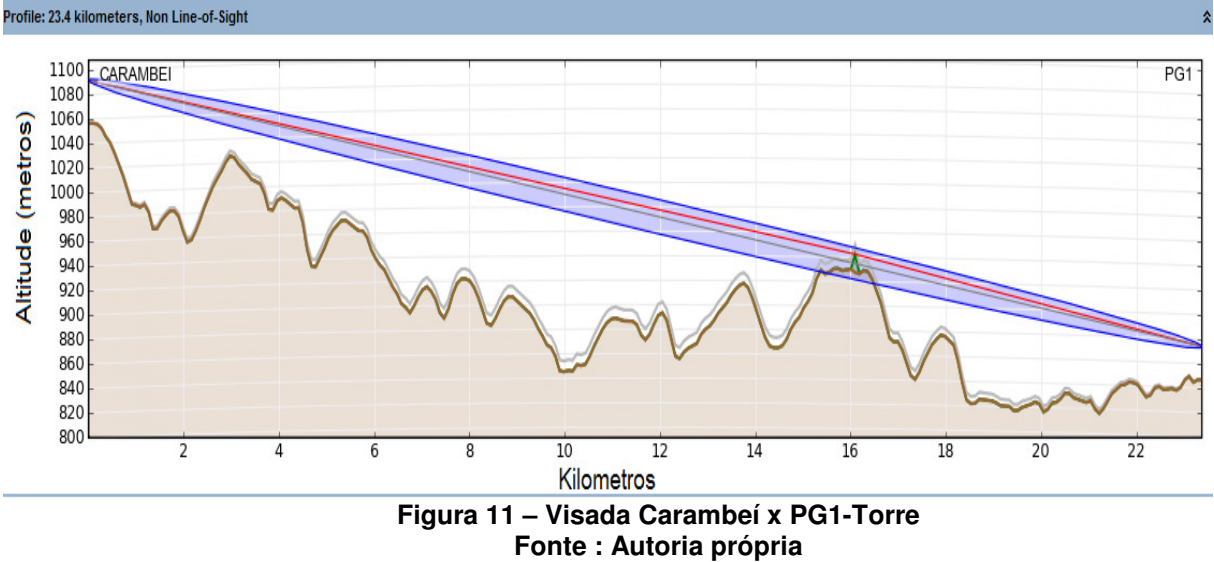

Foi utilizada a antena Kathrein de 1,2 metros com dupla polaridade e frequência de 5.8 GHz em um canal de 15 Mhz, o radio utilizado foi o PTP 600 Lite, em ambas as bases, sendo a altura da fixação da antena em Carambeí 35 metros e em PG1 em um primeiro momento foi utilizada uma torre de 27 metros de altura, a distância do enlace ficou em torno de 23 km. É possível observar na Figura 10, que no km 16 a um "objeto" acima da superfície, onde foi adicionado uma obstrução, simulando onde fica o prédio do hipódromo no bairro de Uvaranas em Ponta Grossa. Colocando esses dados o LinkPlanner apresentou throughput de 5,0 Mbps. Com throughput muito baixo houve a necessidade de alterar o ponto de fixação em PG1 para o elevador onde a altura passou a ser de 45 metros. Assim foi obtido um throughput de 43 Mbps.

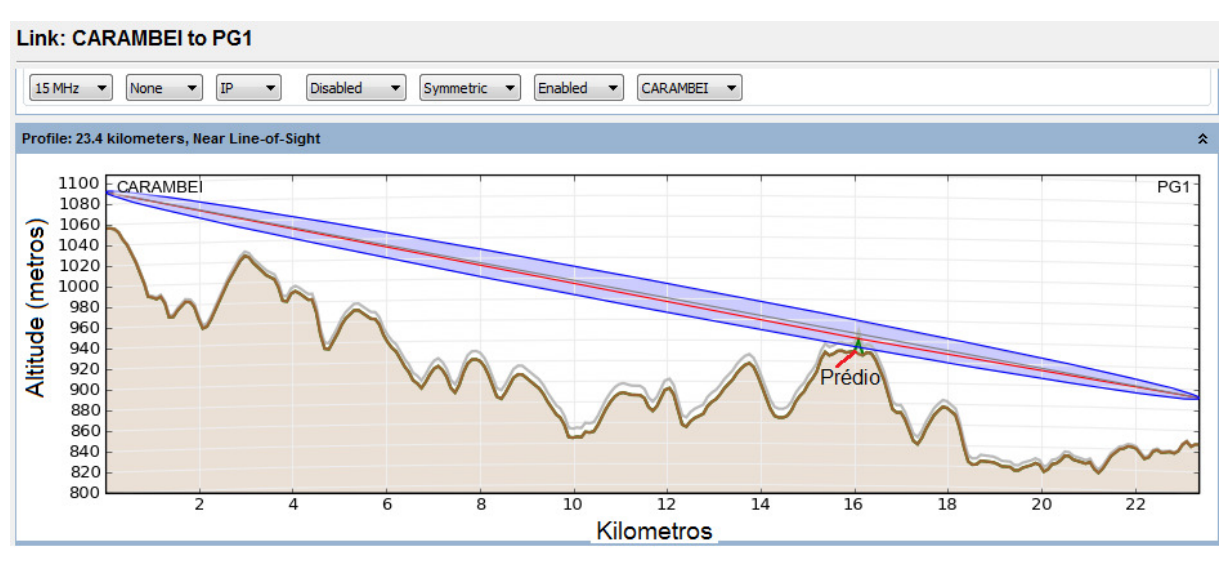

**Figura 12- Visada Carambeí x PG1 –Elevador Fonte: Autoria própria** 

Após testes efetivos, já com trafego de dados chegou-se a um throughput máximo de 40 Mbps.

Com um throughput real de 40 Mbps, metade disso atende a unidade de Ponta Grossa 1 e a outra metade atende a unidade de Ponta Grossa 2, já que não há enlace direto de Carambeí a filial de Ponta Grossa 2. Nesse caso mais especificamente os dados de uma filial e outra trafegam concorrentes.

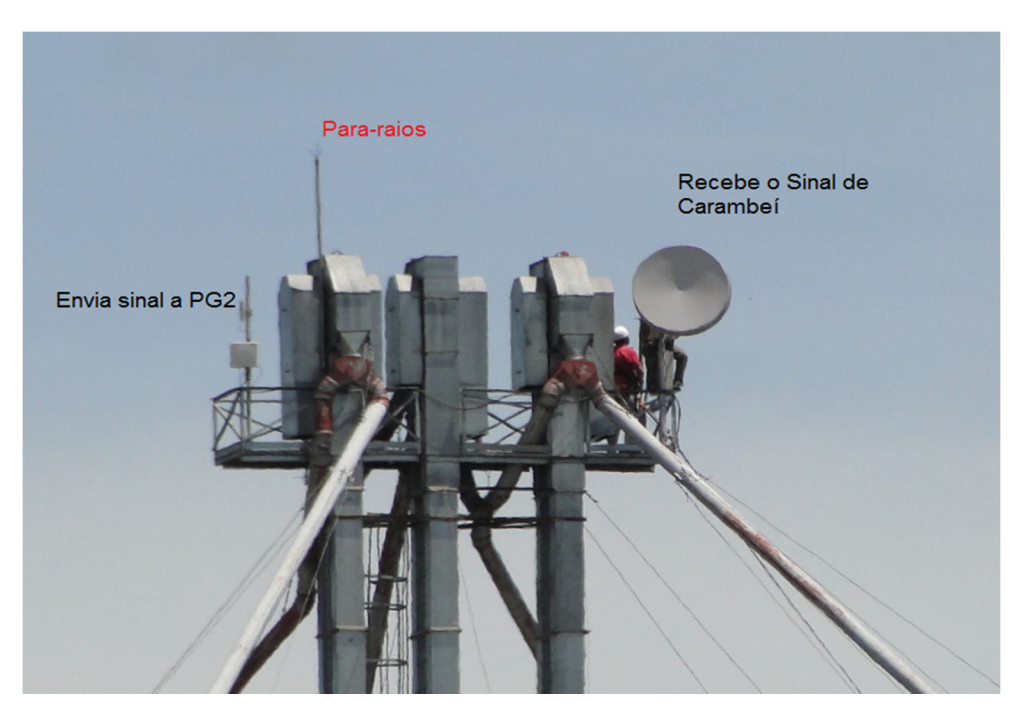

**Fotografia 2 – Base de Ponta Grossa 1 Fonte: Autoria própria** 

3.2.2 Enlace Ponta Grossa 1 x Ponta Grossa 2

Utilizamos o mesmo elevador onde recebe o link de Carambeí para fixar o radio integrado PTP 300, apresentado na Fotografia 3, onde tem a descrição " Envia sinal a PG2", para repetir o sinal a filial de Ponta Grossa 2. Na Base de PG2 também foi utilizada a estrutura do elevador de 40 metros de altura conforme a Fotografia 4, que apresenta uma visão panorâmica da filial de PG 2.

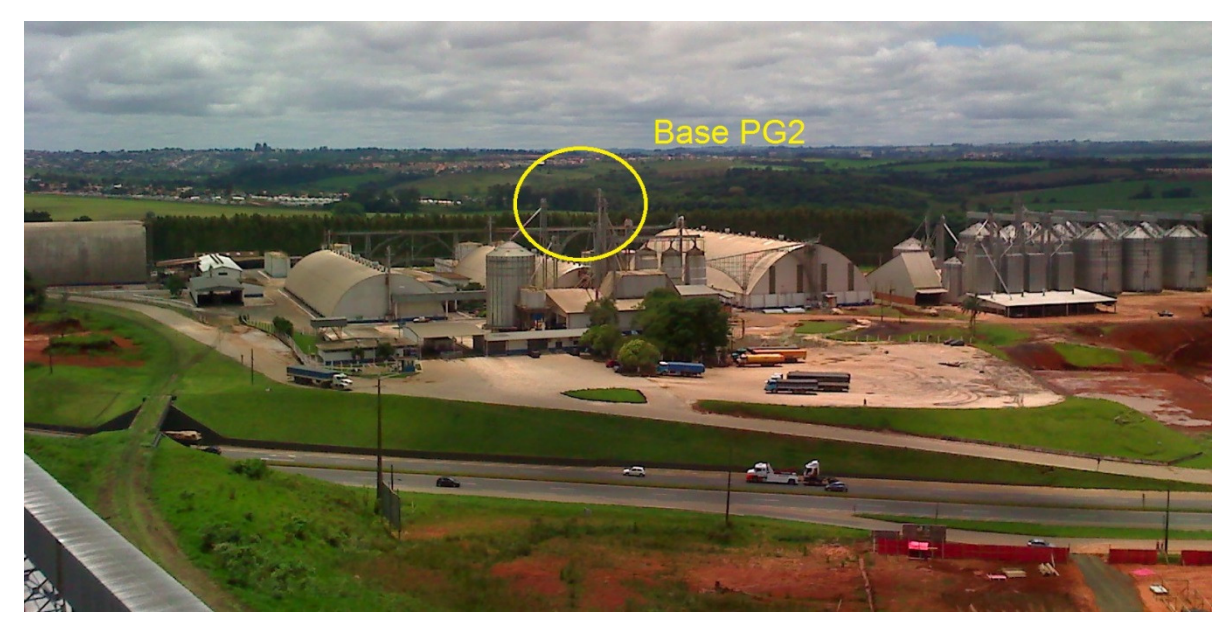

**Fotografia 3 – Base de Ponta Grossa 2 Fonte: Autoria própria** 

A distância entre a base PG1 e PG2 é tão pequena, cerca de 1,5 Km, em linha reta, e com visada total, que não houve a necessidade de cadastrar os dados no LinkPlanner para se obter a simulação do enlace, nesse caso específico era óbvio o perfeito funcionamento.

Na prática se confirmou o óbvio, e foi conseguido um througput máximo para esse link em torno de 25 Mbps, fixado o canal em 15 Mhz.

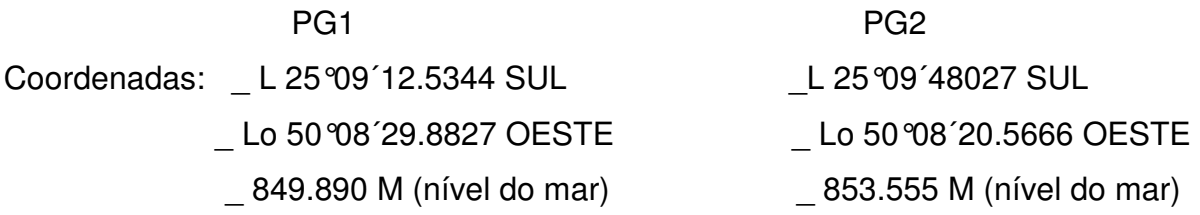

### 3.2.3 Enlace Carambeí x Morro do Carvalho

A base em questão está geograficamente apta a atuar como repetidora de sinal para Tibagi e a repetidora de Imbaú, relembrando que o objetivo é enviar sinal à Tibagi e Imbaú, no Morro do Carvalho não há necessidade de sinal, somente utilizada como repetidora. Em simulação no LINKPlanner não havia visada direto de Carambeí a Tibagi e nem para Imbaú.

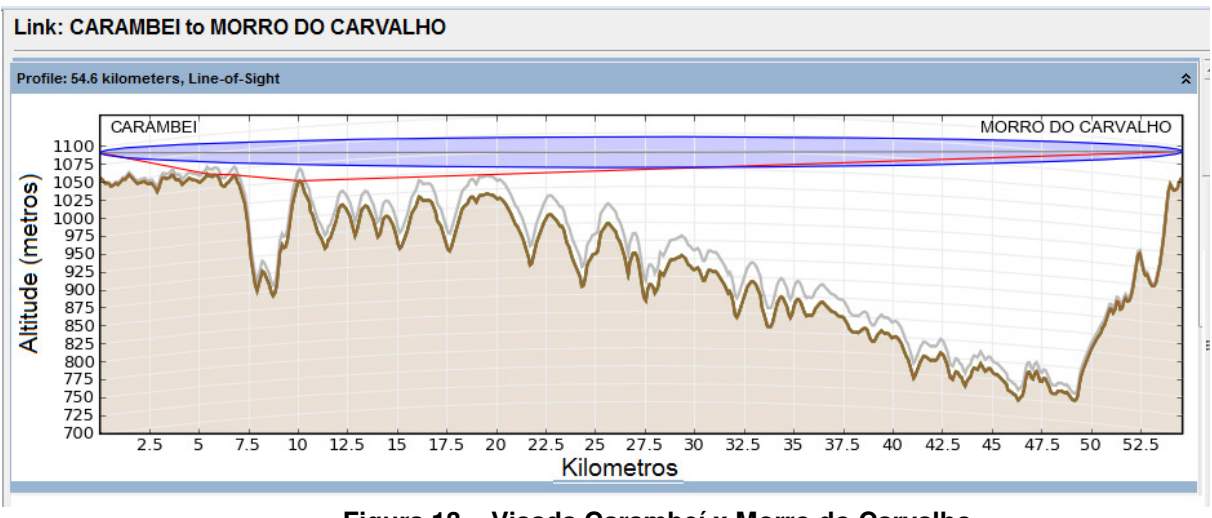

**Figura 13 – Visada Carambeí x Morro do Carvalho Fonte: Autoria própria** 

Foram utilizados os rádios PTP 600 Lite em ambas as bases e suas respectivas antenas, Kathrein de 1,2 metros com dupla polaridade e frequência de 5.8 GHz em um canal de 15 Mhz, sendo a altura da fixação da antena em Carambeí nos mesmos 35 metros acima da fábrica de Rações. No Morro do Carvalho foi utilizada uma torre de terceiros com 40 metros de altura, e a distância do enlace ficou em torno de 54,6 km. É possível observar uma linha vermelha na Figura 12, que representa os pontos onde o link passa mais próximo do solo. No LINKPlanner apresentou throughput de 61,3 Mbps. Na prática foi obtido um throughput de 24,94 Mbps, devido às interferências de outros rádios fixados nessa torre. Na Fotografia 5, pode-se observar o condomínio de rádios e antenas, desta forma ficou complicado atribuir um canal para cada radio já que existem muitos.

Morro do Carvalho **Tibagi** Coordenadas: L 24°34<sup>'</sup>25.2134 SUL L 25°09<sup>'</sup>48027 SUL \_ Lo 50°29´8.011 OESTE \_ Lo 50°08´20.5666 OESTE \_ 1.062,821 M (nível do mar) \_ 853.555 M (nível do mar)

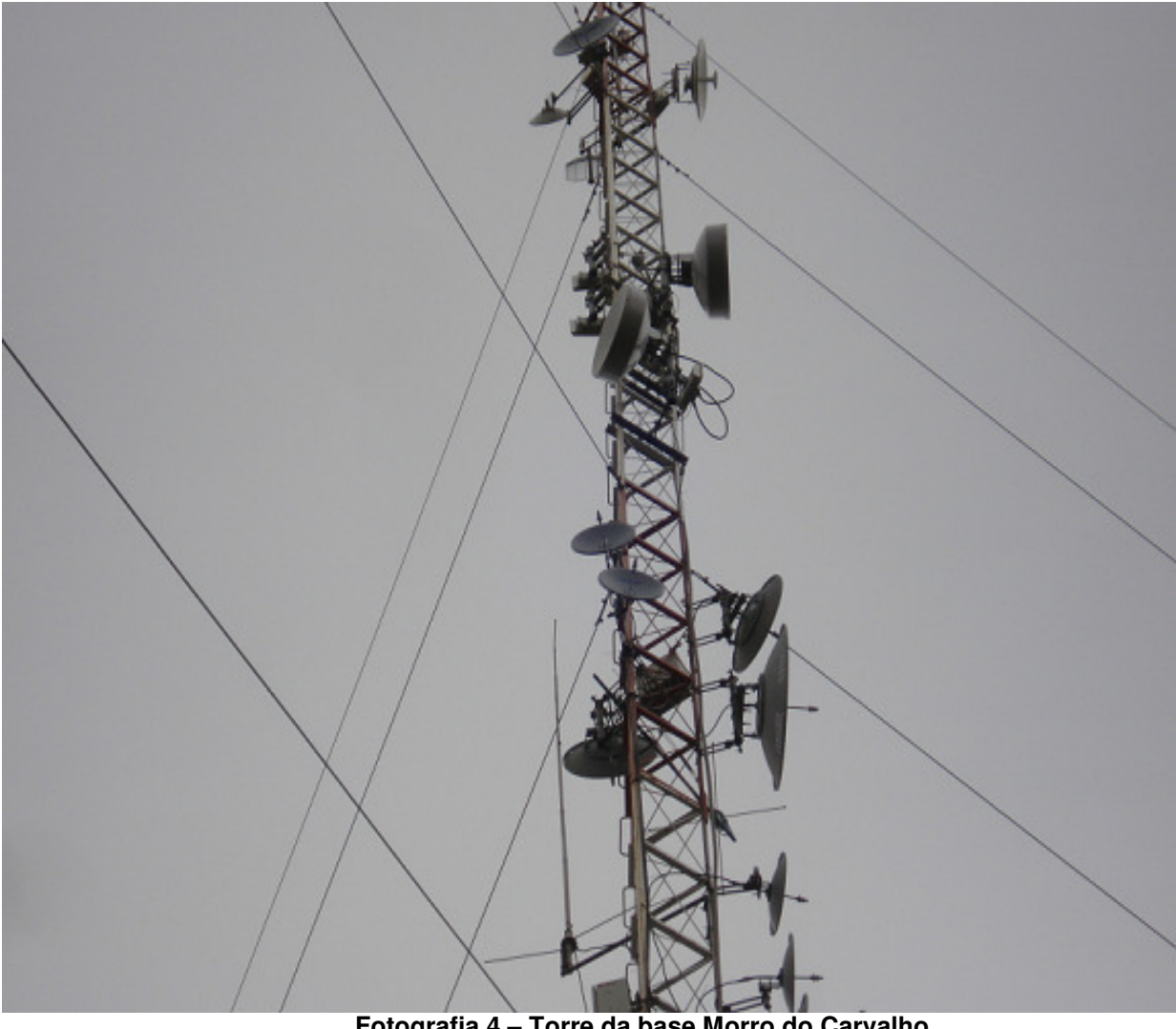

**Fotografia 4 – Torre da base Morro do Carvalho Fonte: Autoria própria** 

#### 3.2.4 Enlace Morro do Carvalho x Tibagi

Na Fotografia 5, temos a imagem da Torre do Morro do Carvalho, essa torre está instalada em um terreno, que é de propriedade do Estado do Paraná, sendo utilizada e compartilhada com outras empresas.

Após instalar o rádio PTP 500 com antena integrada foi possível garantir apenas um throughput de 16 Mbps, na previsão do LINKPlanner era para obtermos um throughput de 25 Mbps, mas não foi possível atingir esses valores também devido as interferências causadas por rádios de terceiros, como é possível perceber na Fotografia 5, a grande quantidade de antenas e rádios instalados na mesma torre.

Ainda não foi resolvido o problema por completo, porém a equipe técnica continua pesquisando, e entrando em acordo com donos dos outros rádios para atribuir canais distintos para rádios que operam na mesma frequência.

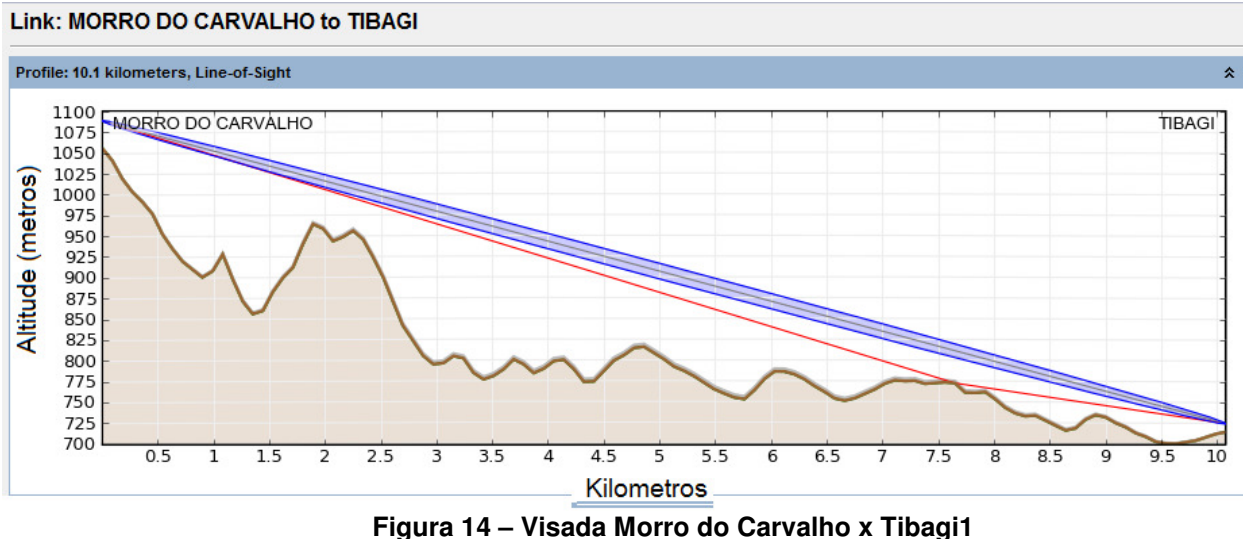

**Fonte: Autoria própria** 

Pode-se perceber na Figura 13, a ótima visada entre essas duas bases, uma vez a antena e o rádio instalados de forma correta, para um perfeito funcionamento depende única e exclusivamente de um canal disponível no espectro. Também é possível observar na Figura13, que a distância do enlace ficou em torno de 10 km.

Para a Base de Tibagi o rádio PTP 500, foi instado em uma mini torre, fixada ao prédio daquela unidade, a cerca de 10 metros de altura.

## 3.2.5 Enlace Morro do Carvalho x Repetidora Imbaú

Coordenadas repetidora de Imbaú \_ L 24°27´134078SUL

```
_ Lo 50°45´10.6956 OESTE
```

```
_ 945.644 M (nível do mar)
```
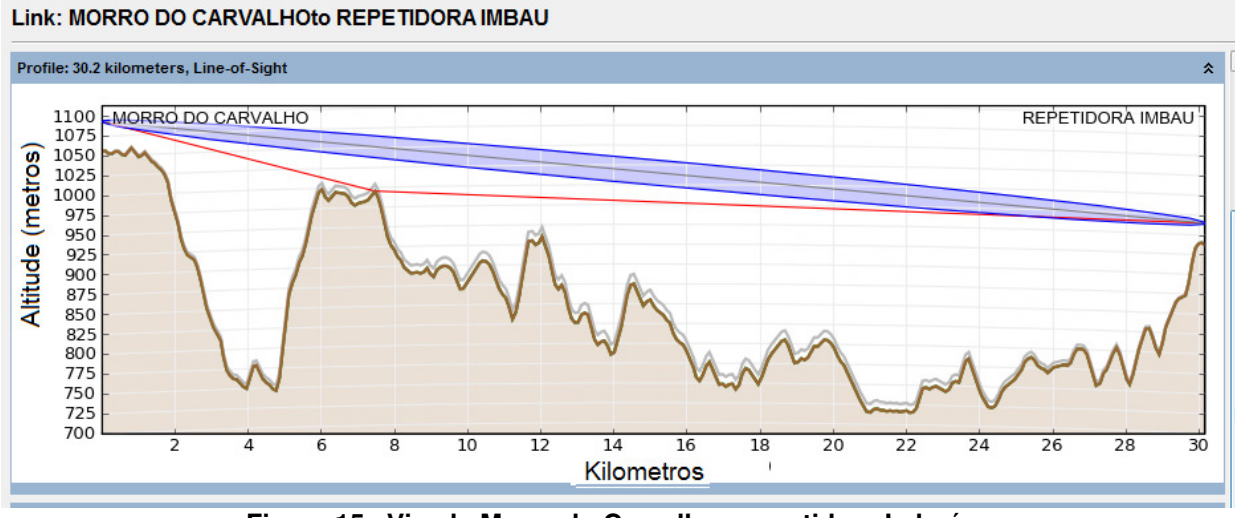

**Figura 15– Visada Morro do Carvalho x repetidora Imbaú Fonte: Autoria própria** 

Para a base repetidora de Imbaú, o rádio PTP 300 foi instado em uma torre estaiáda com altura de 28 metros Fotografia 10, de propriedade da Prefeitura Municipal e concedida a Batavo para uso sem nenhum custo. Observar-se na Figura14, que a distância do enlace ficou em torno de 30 km, fixado throughput de 10 Mbps, que é mais que suficiente, para filial de Imbaú.

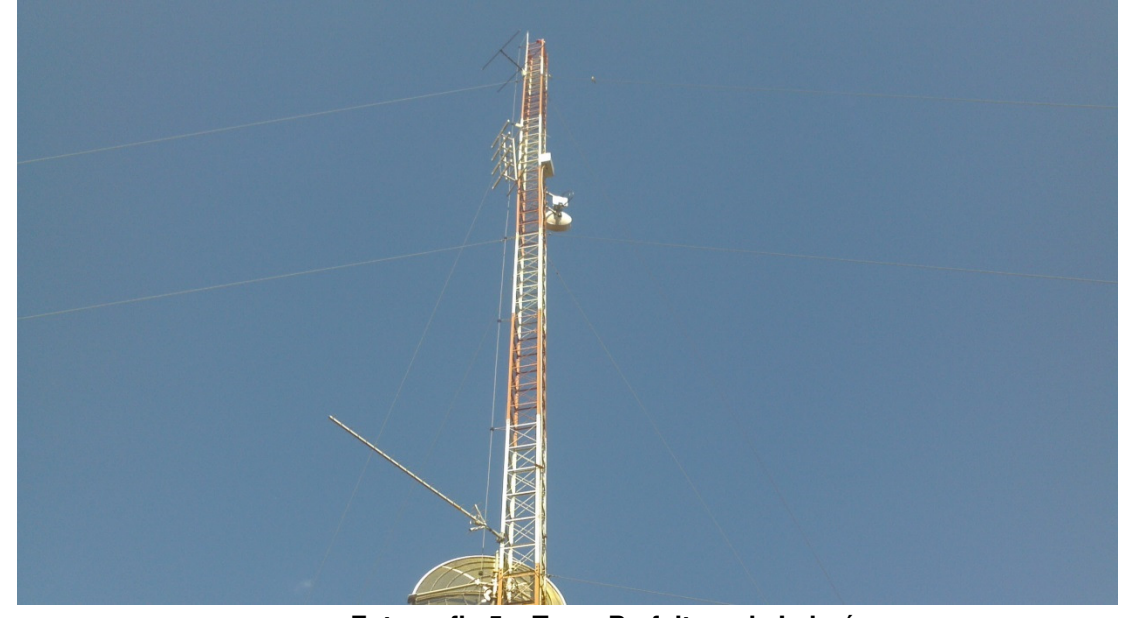

**Fotografia 5 – Torre Prefeitura de Imbaú Fonte: Autoria própria** 

#### 3.2.6 Enlace Repetidora Imbaú x Imbaú

De todos os enlaces este é o que teve os equipamentos mais simples instalados, devido ao consumo de banda ser muito baixo, com o PTP100 foi conseguido um throughput de 7 Mbps, sendo a distância desse enlace em torno de 1,8 km como mostrado na Figura 15. É notório no gráfico da Figura 15, a perfeita visada entre um rádio e outro, sendo que na base da repetidora, o rádio esta instalado a uma altura de 28 metros, e na base de Imbaú esta fixado a uma altura de 5 metros no próprio prédio da unidade.

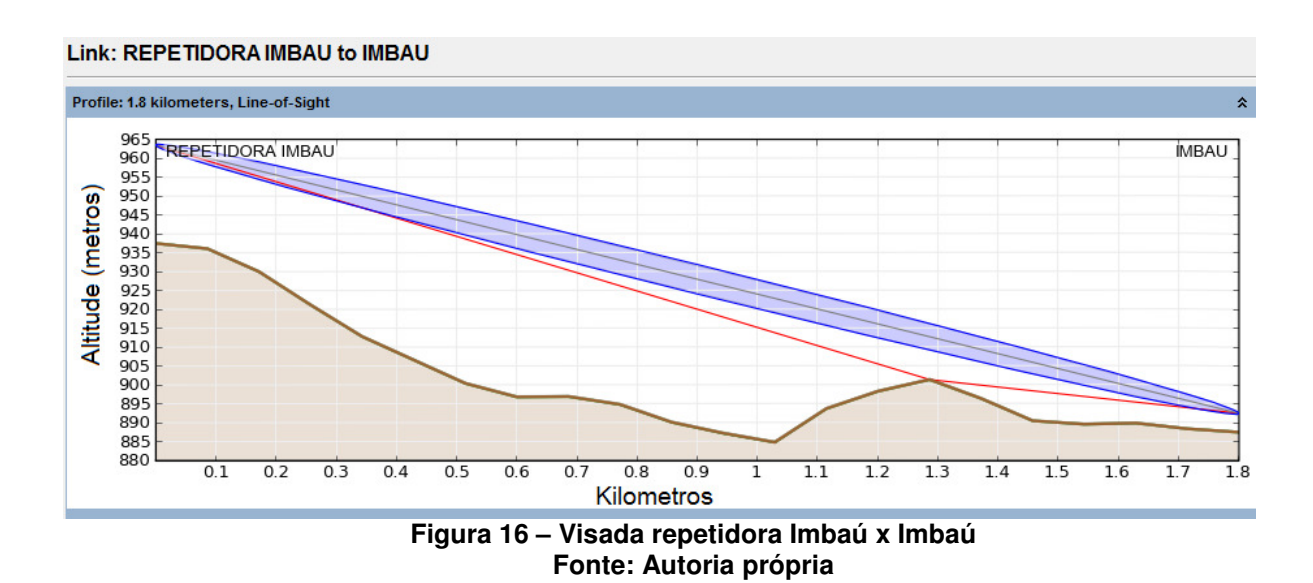

#### **4 RESULTADOS**

Após todos os rádios e antenas instalados e ajustados foi feito uma aferição de todos os enlaces, a fim de medir os resultados, após ajustes nas RB´s , e exaustivos testes, foi possível atingir a meta de throughput para todos os sites, menos o enlace que vai de Carambeí até Tibagi. O link de Carambeí - PG1, foi alcançado um throughput em torno de 40 Mbps, acima do proposto como mínimo ideal, que era de 32 Mbps, porem o link Carambeí – Morro do Carvalho não foi conseguido o esperado, tendo um throughput variando entre e 25 a 28 Mbps, e com algumas interferências, está sendo estudada esta situação, e algumas das possibilidades de interferência pode ser a frequência muito próxima das antenas de terceiros, sendo que a torre da base Morro do Carvalho, esta sendo compartilhada com mais duas empresas. Podemos observar no Quadro 4 , um comparativo nas taxas de transferência entre o mínimo ideal e o real atingido em cada enlace.

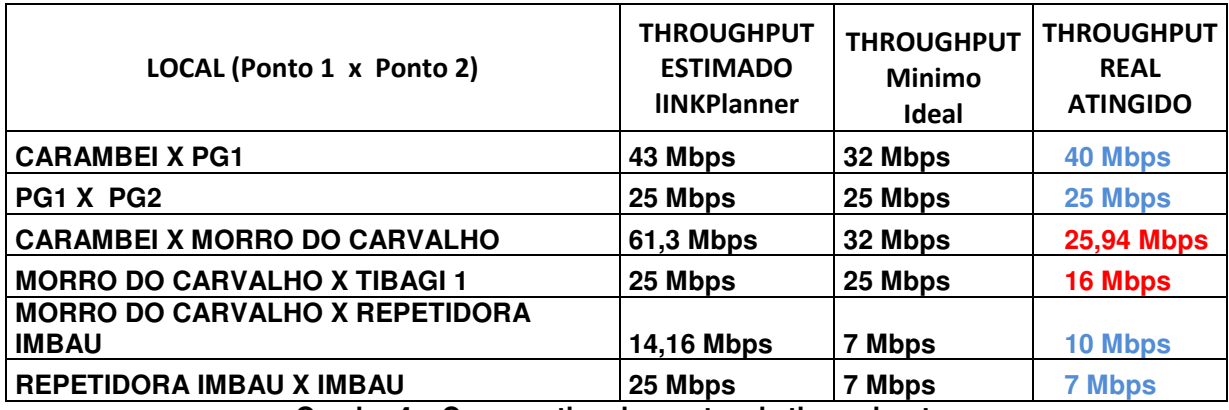

**Quadro 4 – Comparativo das metas de throughput Fonte: Autoria própria** 

As centrais telefônicas já estão interligadas, e operando de forma satisfatória, com isso não se paga mais interurbanos entre as unidades. Observou se uma diminuição drástica nas incidências de paradas e indisponibilidade da rede, onde as indisponibilidades só ocorrem no caso de falta de energia elétrica por um período superior a cinco horas, houve um ganho significativo na velocidade dos links, onde os usuários de informática puderam perceber no seu dia a dia.

| teste_link TBG.txt - Bloco de notas                                                                                                    |
|----------------------------------------------------------------------------------------------------|
| Arquivo Editar Formatar Exibir Ajuda                                                                                                    |
| Microsoft Windows [versão 6.1.7601]<br>Copyright (c) 2009 Microsoft Corporation. Todos os direitos reservad                                                                                                    |
| $C:\Upsilon\left\{ \text{u} \right\}$ c: $\Upsilon$ -t                                                                                                    |
| Disparando 1. 26.0.1 com 32 bytes de dados:<br>Resposta de La 26.0.1: bytes=32 tempo=59ms TTL=63<br>17 .26.0.1: bytes=32 tempo=25ms TTL=63<br>Resposta de<br>1/.26.0.1: bytes=32 tempo=25ms TTL=63<br>1/.26.0.1: bytes=32 tempo=30ms TTL=63<br>1/.26.0.1: bytes=32 tempo=29ms TTL=63<br>1/.26.0.1: bytes=32 tempo=198ms TTL=63<br>1/.26.0.1: bytes=32 tempo=284ms TTL=63<br>1/.26.0.1: bytes=32 tempo=284m<br>Resposta de<br>Resposta de<br>Resposta de<br>Resposta de<br>Resposta de<br>Resposta de<br>Resposta de<br>Resposta de<br>Resposta de<br>Resposta de<br>$26.0.1$ : bytes=32 tempo=26ms TTL=63<br>Resposta de<br>$26.0.1$ : bytes=32 tempo=111ms TTL=63<br>Resposta de<br>$26.0.1$ : bytes=32 tempo=66ms TTL=63<br>Resposta de<br>26.0.1: bytes=32 tempo=158ms TTL=63<br>Resposta de<br>17<br>Resposta de<br>.26.0.1: bytes=32 tempo=98ms TTL=63<br>$\frac{1}{1}$<br>$26.0.1$ : bytes=32 tempo=253ms TTL=63<br>Resposta de<br>26.0.1:<br>bytes= $32$ tempo= $20ms$ TTL= $63$<br>Resposta de<br>$\frac{1}{2}$<br>26.0.1:<br>bytes=32 tempo= $45ms$ TTL= $63$<br>Resposta de<br>26.0.1:<br>bytes= $32$ tempo= $113$ ms TTL= $63$<br>Resposta de |
| Estatísticas do Ping para $22.26.0.1$ :<br>Pacotes: Enviados = 184, Recebidos = 176, Perdidos = 8 (4% de<br>perda),<br>Aproximar um número redondo de vezes em milissegundos:<br>Mínimo = $14ms$ , Máximo = $314ms$ , Média = $95ms$                                                                                                    |

**Figura 17 – Teste antes Fonte: Autoria própria** 

Comparando a Figura 16 com a Figura 17, é possível comprovar a melhora no tempo de resposta entre um ponto e outro, mesmo no link que não foi obtido a meta de throughput ( Carambeí até Tibagi). Na Figura 17 é possível perceber em alguns estantes o tempo de resposta ficava, acima de 100 ms, quando isso acontecia a comunicação por voz sofria vários picotes, na estatística do teste foram perdidos 4 % do total de 184 pacotes enviados. Após o enlace ativado o tempo de resposta para esse mesmo site, ficou bem melhor, em média de 3 ms e não apresenta mais perdas de pacotes, como é possível perceber na Figura 17.

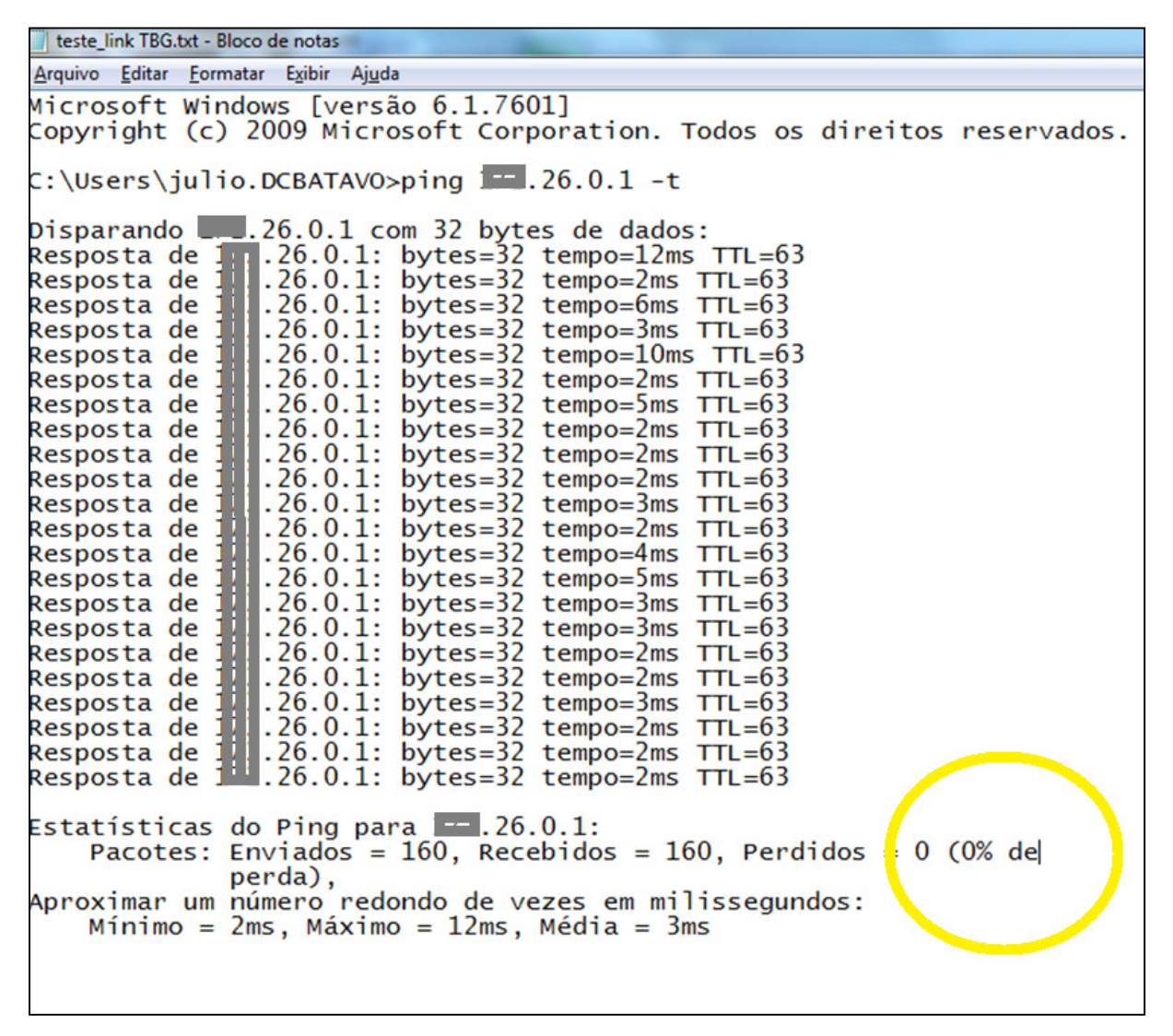

#### **Figura 18 – Teste depois Fonte: Autoria própria**

Existe uma previsão de recuperar o investimento em cerca de quatro anos, sem contar a depreciação dos equipamentos. Já há estudos para ampliação do projeto para mais quatro unidades da Batavo, Teixeira Soares, Imbituva, Moinho de Trigo em Ponta grossa, e a Indústria de Leite Frísia.

## **5 CONCLUSÃO**

.

Após o término deste trabalho observou-se, os inúmeros benefícios obtidos com a implantação da rede wireless, na Batavo Cooperativa Agroindustrial Ltda. O Acesso entre sua matriz e filiais hoje em dia se dá de maneira muito mais eficiente e com menos interrupções, e assim com disponibilidade de serviços, garantindo satisfação dos clientes.

Tendo em vista que qualquer outra infraestrutura dedicada quer seja própria ou de terceiras o investimento seria muito maior, desta maneira confirma o sucesso do projeto wireless, onde este trabalho poderá ser usado como "case" para implantações futuras.

Houve a possibilidade de abstrair um grande aprendizado, pois fazer um projeto, apresentar a diretoria e este ser aprovado acabou se tornando uma tarefa fácil, frente à execução do mesmo, enfrentou-se muitas dificuldades em gerenciar este projeto e delegar funções à colaboradores que não se dedicavam de forma integral, pode-se adquirir experiências ao enfrentar muitos desafios em trabalhar em equipe, em áreas de pouco conhecimento técnico, frente a tudo isso, observou-se uma aceitação razoável, e em conjunto foi possível finalizar este projeto muito próximo da data prevista e do que se chama de ideal.

A nível acadêmico, além de utilizar das ferramentas que eram parte integrantes da grade curricular, também foi possível abstrair um grande aprendizado na área de telecomunicações, aprendizado este que foi fundamental para o desenvolvimento deste trabalho de conclusão de curso.

## **REFERÊNCIAS**

AMINHARADIO. **História do Rádio.** Disponível em: <http://www.aminharadio.com/radio/radio\_historia>. Acesso em: 26 fev. 2013.

CAMBIUM NETWORKS. **PTP 100.** Disponível em: <http://www.cambiumnetworks.com/products/index.php?id=ptp100>. Acesso em: 24 nov. 2012.

COMER, Douglas E. **Interligação de rede com TCP/IP**: **princípios, protocolos e arquitetura.** Rio de Janeiro: Campus, 1998.

COMER, Douglas E; STEVENS, David L. **Interligação de rede com TCP/IP**: projeto, implementação e detalhes internos. Rio de Janeiro: Campus, 1999.

FISCHER, Graciana Simoni. **Análise Estática e Dinâmica de Torres Metalicas Estaiadas.** 2002. Dissertação (Mestrado em Estruturas e Construção Civil) - Universidade de Brasília, Distrito Federal.

FLEMING, Eng. Wilton J.; ARANHA, Eng. Helcio. **Enlaces, Antenas e Propagação para Internet Sem Fio:** Conceitos de Wireless. Disponível em: <http://www.betatelecom.com.br/img/pdf/BT274605Abranetartigo.pdf>. Acesso em: 08 dez. 2012.

GRUPO DHARMA. **Canopy Motorola PTP 300**. Disponível em: <http://www.grupodharma.com.br/motorola/canopy/ptp\_300.html>. Acesso em: 24 nov. 2012.

HAYKIN, Simon; VAN VEEN, Barry. **Sinais e sistemas.** Porto Alegre: Bookman, 2001. xvii, 668 p.

KATHREIN. **Antenas de Alto Desempenho**. Disponível em: <http://www.kathrein.com.br/wimaxLTE.php#HVPol>. Acesso em: 08 dez. 2012.

KRAUS, John Daniel. **Antenas**. Rio de Janeiro: Guanabara Dois,1983. 516 p

LAUDON, Kenneth C.; LAUDON, Jane Price. **Gerenciamento de sistemas de informação.** 3. ed. Rio de Janeiro: LTC, 2001 433 p.

MENIN, R.C.G. (2002). **Análise Estática e Dinâmica de Torres Metálicas Estaiadas**,Publicação E.DM–009A/2002, Departamento de Engenharia Civil e Ambiental, Universidade de Brasília, Brasília, DF, xx, 118 p

MKT NETWORKS, LANCORE, **Treinamento Mikrotik – Certificação MTCNA**, Instrutor: Guilherme Ramires, Curitiba, 2012.

### MOTOROLA. **Pontes sem fio Ethernet.** Disponível em:

<http://www.bgh.com.br/produtos/GPS\_WB\_PTP300\_BR\_POR\_baja.pdf>. Acesso em: 15 nov. 2012

NETWORKS, Lancore e BRAUSER, Leonardo Rosa. **Treinamento Mikrotik – Certificação MTCNA**, Instrutor: Leonardo Rosa Brauser, Curitiba, 2012.

PINHEIRO, José Maurício Santos. **Site Survey**: O Segredo de um Bom Projeto, 22 Nov. 2004. Disponível em:

<http://www.projetoderedes.com.br/artigos/artigo\_site\_survey.php>. Acesso em: 22 nov. 2012.

RAPPAPORT, Theodore S. **Comunicações Sem Fio - Princípios e Práticas**. 2.ed. [S.l]: Pearson, 2009. 432 p

SOLUTIONS, NETWORKS, WDC, **Teoria Básica de Tecnologias Wireless** , Instrutor: Alex Stefan.

TUDE, Eduardo. Frequências Wireless: **Regulamentação para o uso de frequências no Brasil**. Disponível em:

.

<http://www.teleco.com.br/tutoriais/tutorialfreq/default.asp>. Acesso em: 15 nov. 2012.